Version 10 Release 0 Juni 2016

*IBM Campaign und IBM SPSS Modeler Advantage Enterprise Marketing Management Edition Integrationshandbuch*

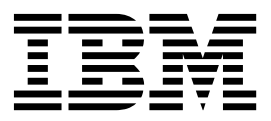

**Hinweis**

Vor Verwendung dieser Informationen und des darin beschriebenen Produkts sollten die Informationen unter ["Bemerkungen" auf Seite 45](#page-48-0) gelesen werden.

Diese Ausgabe bezieht sich auf Version 8, Release 0, Modifikation 0 von IBM SPSS Modeler Advantage Enterprise Marketing Management Edition sowie Version 10, Release 0, Modifikation 0 von IBM Campaign und alle nachfolgenden Releases und Modifikationen, bis dieser Hinweis in einer Neuausgabe geändert wird.

Diese Veröffentlichung ist eine Übersetzung des Handbuchs

*IBM Campaign und IBM SPSS Modeler Advantage Enterprise Marketing Management Edition, Integration Guide, Version 10 Release 0,*

herausgegeben von International Business Machines Corporation, USA

© Copyright International Business Machines Corporation 1998, 2016

Informationen, die nur für bestimmte Länder Gültigkeit haben und für Deutschland, Österreich und die Schweiz nicht zutreffen, wurden in dieser Veröffentlichung im Originaltext übernommen.

Möglicherweise sind nicht alle in dieser Übersetzung aufgeführten Produkte in Deutschland angekündigt und verfügbar; vor Entscheidungen empfiehlt sich der Kontakt mit der zuständigen IBM Geschäftsstelle.

Änderung des Textes bleibt vorbehalten.

Herausgegeben von: TSC Germany Kst. 2877 Juni 2016

**© Copyright IBM Corporation 1998, 2016.**

# **Inhaltsverzeichnis**

### **Kapitel [1. Übersicht: Integration von](#page-4-0) [Campaign und SPSS Modeler Advantage](#page-4-0) [Enterprise Marketing Management Editi-](#page-4-0)**

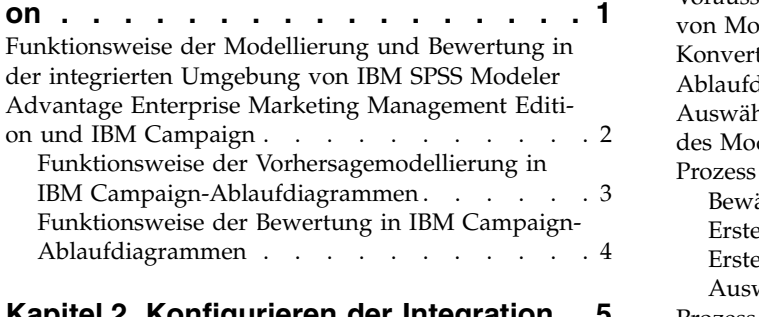

#### **Kapitel [2. Konfigurieren der Integration](#page-8-0) [5](#page-8-0)**

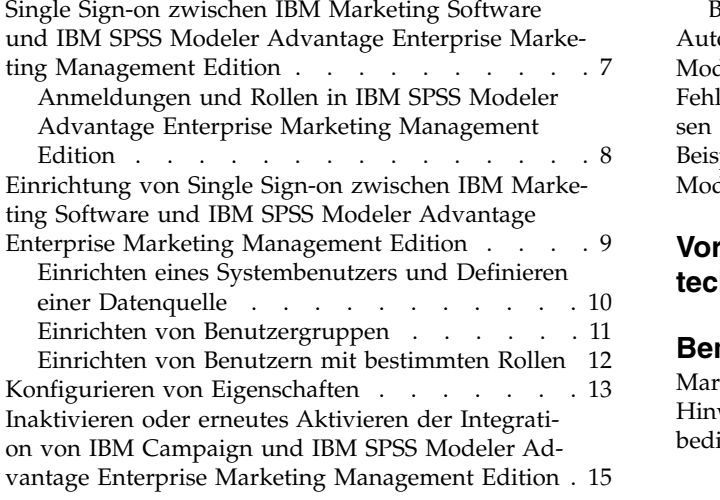

### **Kapitel [3. Erstellen und Bewerten von](#page-20-0)**

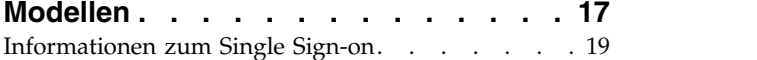

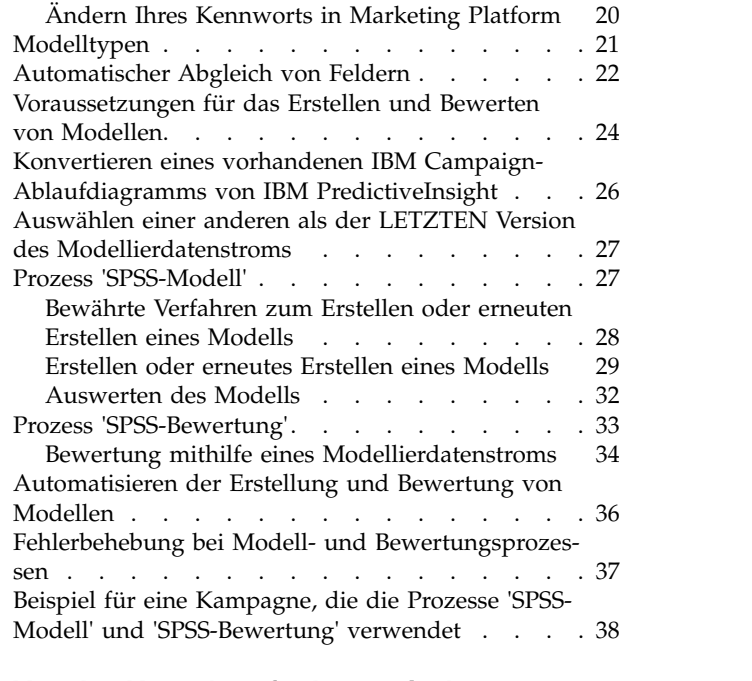

#### **[Vor der Kontaktaufnahme mit dem](#page-46-0) [technischen Support von IBM](#page-46-0) .... . [43](#page-46-0)**

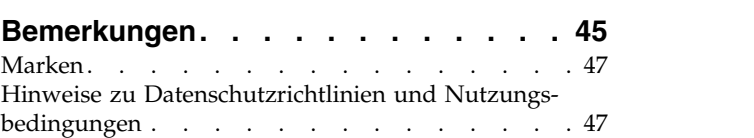

# <span id="page-4-0"></span>**Kapitel 1. Übersicht: Integration von Campaign und SPSS Modeler Advantage Enterprise Marketing Management Edition**

Durch die Integration von IBM® Campaign und IBM SPSS Modeler Advantage Enterprise Marketing Management Edition erhalten Sie eine Komplettlösung für die Erstellung von Vorhersagemodellen, mit denen Marketiers dann eine Bewertung zur Vorhersage des künftigen Kundenverhaltens vornehmen können. Mithilfe einer Modellierung und Bewertung können Marketiers Kunden erreichen, bei denen die Wahrscheinlichkeit höher ist, dass sie ein Angebot annehmen. Dies ermöglicht bessere Antwortraten bei Marketing-Kampagnen.

### **IBM Campaign**

IBM Campaign ist ein kanalübergreifendes Marketing-Produkt, das personalisierte relevante Marketing-Nachrichten über alle Kanäle hinweg übermittelt. Dank IBM Campaign können Marketiers Einzelpersonen mit genau der richtigen Nachricht ansprechen.

Verwenden Sie IBM Campaign für die folgenden Aktionen:

- v Erstellen Sie anhand eines umfassenden Verlaufs der vorgelegten Angebote, Kampagnendetails und Antworten einen fortlaufenden Dialog mit Ihrem Kunden oder potenziellen Kunden.
- v Schließen Sie Schleifen, indem Sie den Kampagnen mithilfe mehrerer Attributionsmethoden Antworten zuordnen, darunter 'Beste Übereinstimmung', 'Gestückelt', 'Mehrere' und 'Benutzerdefiniert'.
- Verwalten Sie die Gesamtheit der Kampagnenlogik, einschließlich Zielgruppensegmentierung, Ausschlüsse und Zuweisung von Angeboten und Kanälen.
- Aktivieren Sie die Verwendung, Wiederverwendung und Verfolgung von Kampagnenbausteinen. Dazu gehören unter anderem Zielgruppen, Segmente, Angebote, Verfahren und Ausschlussregeln.

IBM Campaign wird in IBM Marketing Platform installiert. Dieses Produkt bietet Authentifizierung, Autorisierung und Single Sign-on (SSO).

#### **IBM SPSS Modeler Advantage Enterprise Marketing Management Edition**

IBM SPSS Modeler Advantage Enterprise Marketing Management Edition ist eine Predictive Analytics-Plattform, die Vorhersageinformationen mit Entscheidungskompetenz kombiniert. Sie stellt eine Reihe von innovativen Algorithmen und Verfahren sowie Entscheidungsmanagement und Optimierung zur Verfügung, um Marketiers bei der Auswahl von Aktionen zu unterstützen, die zu besseren Ergebnissen führen.

Verbessern Sie mit IBM SPSS Modeler Advantage Enterprise Marketing Management Edition Entscheidungen und Ergebnisse und erzielen Sie eine Wertschöpfung aus den Kundendaten.

### <span id="page-5-0"></span>**Integrierte Lösung**

IBM Campaign kommuniziert wie folgt mit IBM SPSS Modeler Advantage Enter prise Marketing Management Edition:

- Durch internen Nachrichtenaustausch
- Durch die Bereitstellung von Daten für die Modellerstellung
- Durch den Abruf der Analyseergebnisse bei Modellierung und Bewertung

IBM Campaign trifft Entscheidungen hinsichtlich der Kampagnenstrategie mithilfe dieser Ergebnisse.

Wenn IBM SPSS Modeler Advantage Enterprise Marketing Management Edition in IBM Campaign integriert wird, enthält die IBM Campaign-Ablaufdiagrammpalette zwei neue Prozessfelder:

- SPSS-Modell
- SPSS-Bewertung

# **Funktionsweise der Modellierung und Bewertung in der integrierten Umgebung von IBM SPSS Modeler Advantage Enterprise Marketing Management Edition und IBM Campaign**

Wenn Sie IBM Campaign und IBM SPSS Modeler Advantage Enterprise Marketing Management Edition in einer integrierten Umgebung verwenden, können Sie die Modellierung und Bewertung in Ihrem IBM Campaign-Ablaufdiagramm durchführen.

Wenn Sie ein Modell in IBM SPSS Modeler Advantage Enterprise Marketing Management Edition erstellen, generieren Sie einen Modellierdatenstrom, den Sie in einem IBM Campaign-Ablaufdiagramm verwenden können. Das Ablaufdiagramm definiert Ihre Kampagnenlogik. Sie können anschließend ein oder mehrere Modelle verwenden, um Ihre Zielgruppe für die Kampagne zu bewerten. Sie können direkt aus einem IBM Campaign-Ablaufdiagramm auf IBM SPSS Modeler Advantage Enterprise Marketing Management Edition zugreifen, um Modelle zu erstellen, zu bearbeiten und auszuwählen, während Sie eine Marketingkampagne entwerfen. Sie können auch Ablaufdiagramme einrichten, um Modellaktualisierungen und Stapelscoring zu automatisieren.

#### **Änderungen gegenüber IBM PredictiveInsight**

Wenn Sie zuvor IBM PredictiveInsight verwendet haben, können Sie die älteren Prozessfelder 'Modell' und 'Bewertung' nicht länger verwenden. Nachdem Sie IBM Campaign Version 9.1.0 oder höher installiert haben, ist die Konfiguration der früheren Prozessfelder des Typs 'Modell' und 'Bewertung' in bestehenden Ablaufdiagrammen aufgehoben.

Sie müssen die Vorhersagemodelle entweder über IBM SPSS Modeler Advantage Enterprise Marketing Management Edition oder über das Prozessfeld 'SPSS-Modell' manuell neu erstellen.

**Anmerkung:** Die älteren Prozessfelder 'Modell' und 'Bewertung' sind inaktiv und können nicht ausgeführt werden. Sie können jedoch angezeigt werden, um Konfigurationsdetails aufzurufen.

<span id="page-6-0"></span>Wenn Sie eine Migration aus PredictiveInsight vornehmen möchten, müssen Sie die folgenden Aufgaben ausführen:

- v Löschen Sie die Instanzen des Prozessfelds 'Modell' und ersetzen Sie diese durch das Prozessfeld 'SPSS-Modell'.
- v Löschen Sie die Instanzen des Prozessfelds 'Bewertung' und ersetzen Sie diese durch das Prozessfeld 'SPSS-Bewertung'.
- v Rekonfigurieren Sie nachfolgende Prozessfelder, die ältere Bewertungsfelder ver wenden, damit sie die neuen SPSS-Bewertungsfelder verwenden.

Diese Aufgaben werden im Abschnitt ["Konvertieren eines vorhandenen IBM Cam](#page-29-0)[paign-Ablaufdiagramms von IBM PredictiveInsight" auf Seite 26](#page-29-0) beschrieben.

### **Funktionsweise der Vorhersagemodellierung in IBM Campaign-Ablaufdiagrammen**

Der Prozess 'SPSS-Modell' benötigt eine einzelne Eingabezelle, für die Sie ein Zielfeld angeben, um anzuzeigen, was Sie vorhersagen möchten.

Wenn Sie beispielsweise 'Antwortende' und 'Nicht Antwortende' vorhersagen möchten, könnte Ihr Zielfeld Einsen für 'Antwortende' und Nullen für 'Nicht Antwortende' enthalten. Ihr Zielfeld könnte auch numerische Werte enthalten, um die Rentabilität oder den Ertrag anzugeben, oder eine kategoriale Variable aufweisen, um eine Vorhersage des bevorzugten Kanals oder der bevorzugten Tageszeit zu treffen.

Sie können ein Vorhersagemodell in IBM SPSS Modeler Advantage Enterprise Mar keting Management Edition erstellen, um eine der folgenden Aufgaben auszuführen:

- v Ermitteln, wer am ehesten auf ein Angebot antwortet.
- v Bestimmen des erwarteten Werts oder der Rentabilität einer Person, die ein Angebot erhält.
- v Bestimmen der nächstbesten Aktion, wie z. B. Cross-Selling von Produkten oder Services, für die Zielgruppe.
- Gruppieren von Personen in ähnliche Gruppen für Analyse und Zielverfolgung.

#### **Vorgehensweise und Ort der Modellerstellung**

Sie können vor oder während der Erstellung eines Ablaufdiagramms neue Vorher sagemodelle erstellen oder vorhandene Modellierdatenströme verwenden:

- Erstellen Sie einen Modellierdatenstrom in IBM SPSS Modeler Advantage Enterprise Marketing Management Edition aus einem IBM Campaign-Ablaufdiagramm.
- Verwenden Sie einen vorhandenen IBM SPSS Modeler Advantage Enterprise Marketing Management Edition-Modellierdatenstrom in einem IBM Campaign-Ablaufdiagramm, um das Modell anhand der Eingabedaten aus dem Ablaufdiagramm erneut zu erstellen.
- v Verwenden Sie einen mit IBM SPSS Modeler Advantage (keine Marketing Edition) oder mit IBM SPSS Modeler erstellten Modellierdatenstrom. Sie müssen sicherstellen, dass der Modellierdatenstrom durch IBM SPSS Modeler Advantage Enterprise Marketing Management Edition geladen werden kann. Die Voraussetzungen für die Verwendung eines in IBM SPSS Modeler erstellten Modellierdatenstroms werden im Abschnitt zum Freigeben von Datenströmen im *IBM SPSS Modeler Advantage-Handbuch* beschrieben.

<span id="page-7-0"></span>**Anmerkung:** Für die Integration in IBM Campaign muss der Modellierdatenstrom das numerische Feld 'SPSS\_AudID' enthalten, welches das Schlüsselfeld für den Modellierdatenstrom ist.

#### **Weitere Aufgaben**

Sie können Modelle automatisch in regelmäßigen Zeitabständen erstellen, indem Sie das Prozessfeld 'SPSS-Modell' in einem IBM Campaign-Ablaufdiagramm ver wenden. Sie können dann über das Prozessfeld 'SPSS-Modell' in IBM Campaign auf den Modellierdatenstrom zugreifen, um Modellierungsoptionen anzuzeigen und zu bearbeiten. Sie können das Modell auswerten und die Erfolgsberichte für das SPSS-Modell anzeigen.

Sie können den Modellierdatenstrom auch manuell über die Benutzeroberfläche von IBM SPSS Modeler Advantage Enterprise Marketing Management Edition öffnen.

# **Funktionsweise der Bewertung in IBM Campaign-Ablaufdiagrammen**

Sie können das Prozessfeld 'SPSS-Bewertung' in einem IBM Campaign-Ablaufdiagramm zum Bereitstellen von Modellen verwenden, um z. B. Modellierdatenströme zum Bewerten einer Zielgruppe zu nutzen.

Beispielsweise können Sie ein Vorhersagemodell verwenden, um für jeden Kunden die Wahrscheinlichkeit einzuschätzen, dass er einen Einkauf tätigt oder auf ein Angebot antwortet. Wenn Sie diese Methode für die Bewertung des Modells verwenden, können Sie die besten Kunden oder potenziellen Kunden für Ihre geplante Kampagne ermitteln. Sie können bis zu fünf Modelle in einem einzelnen Prozessfeld 'SPSS-Bewertung' verwenden, um die Zielgruppe in der Kampagne anhand der neuesten verfügbaren Daten zu bewerten.

Bewertungen von Vorhersagemodellen sind nach dem Prozessfeld 'SPSS-Bewertung' verfügbar. Sie können die Bewertungsfelder direkt verwenden, um eine Unterauswahl oder Segmentierung Ihrer Zielgruppenmitglieder vorzunehmen.

# <span id="page-8-0"></span>**Kapitel 2. Konfigurieren der Integration**

#### **Konfigurieren der Integration zwischen IBM Campaign und IBM SPSS Modeler Advantage Enterprise Marketing Management Edition**

Sie müssen sicherstellen, dass IBM Campaign und IBM SPSS Modeler Advantage Enterprise Marketing Management Edition installiert und für die Integration konfiguriert sind.

### **Informationen zu diesem Vorgang**

Installieren oder aktualisieren Sie die folgenden Komponenten, um IBM Campaign und IBM SPSS Modeler Advantage Enterprise Marketing Management Edition zu integrieren:

- IBM Marketing Platform
- IBM Campaign
- IBM SPSS Modeler Advantage Enterprise Marketing Management Edition

In der folgenden Abbildung wird die Architektur der IBM Campaign- und IBM SPSS Modeler Advantage Enterprise Marketing Management Edition-Integration angezeigt. Beide Produkte sind mit einem gemeinsam genutzten Dateisystem ver knüpft. Die IBM Campaign-Installation umfasst einen Web-Server und einen Analyseserver. Die IBM SPSS Modeler Advantage Enterprise Marketing Management Edition-Installation umfasst den IBM SPSS Collaboration and Deployment Servicesund den Modeler Advantage-Anwendungsserver sowie den SPSS Modeler-Server.

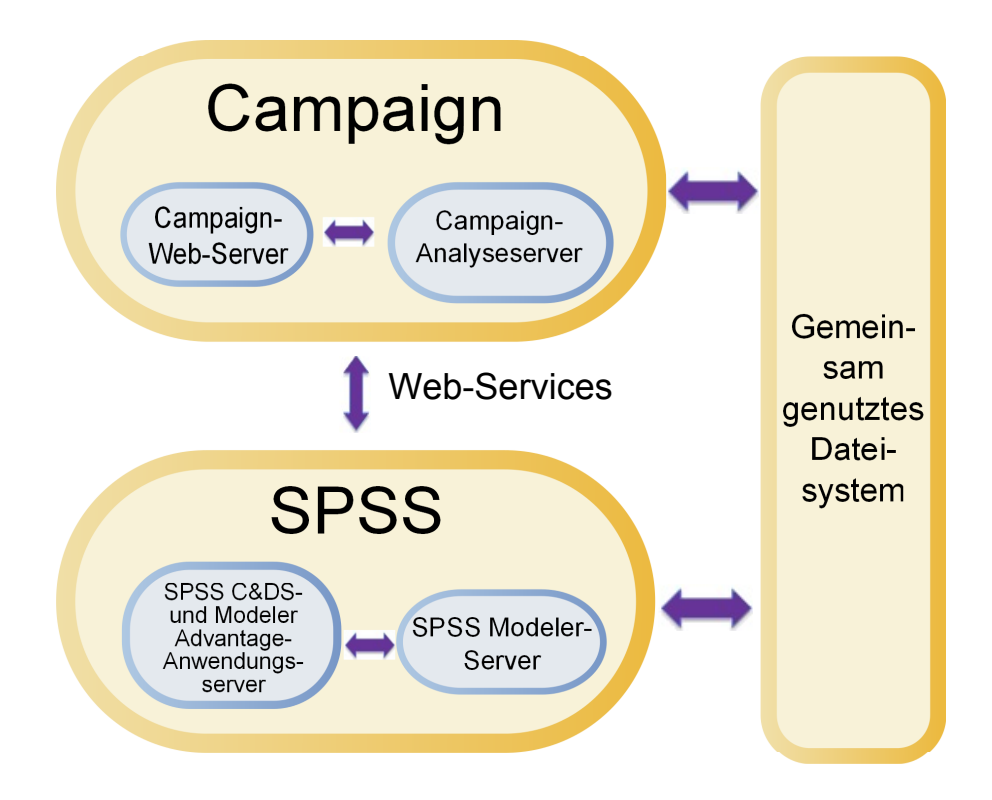

**Anmerkung:** Die in der folgenden Tabelle beschriebenen Schritte dürfen nur von Benutzern mit Verwaltungssicherheitsberechtigungen ausgeführt werden.

# **Vorgehensweise**

Die folgende Tabelle bietet eine Übersicht über den Konfigurationsprozess.

*Tabelle 1. Konfigurieren der Integration zwischen IBM Campaign und IBM SPSS Modeler Advantage Enterprise Mar keting Management Edition*

| Aufgabe                                                                                                    | <b>Details</b>                                                                                                    | Dokumentation                                                                                                    |
|----------------------------------------------------------------------------------------------------|----------------------------------------------------------------------------------------------------|----------------------------------------------------------------------------------------------------|
| 1. Installieren<br>oder aktualisieren<br>Sie die Software.                                                                                                    | Verwenden Sie das IBM Marketing Software-<br>Installationsprogramm (9.1.0 oder höher), um die folgen-<br>den Komponenten in derselben Version zu installieren<br>bzw. auf dieselbe Version zu aktualisieren. Halten Sie<br>dabei die folgende Reihenfolge ein:<br>1. IBM Marketing Platform<br>2. IBM Campaign<br>3. IBM SPSS Modeler Advantage Enterprise Marketing<br>Management Edition (Version 8.0.0 oder höher)<br>Hinweis zur Installation: Stellen Sie bei der Installation<br>von IBM SPSS Modeler Advantage Enterprise Marketing<br>Management Edition sicher, dass die native Repository-<br>Konfiguration verwendet wird.<br>Hinweis zur Aktualisierung: Wenn Sie IBM Campaign<br>aktualisieren, wird durch die Installation von IBM SPSS<br>Modeler Advantage Enterprise Marketing Management<br>Edition automatisch PredictiveInsight deinstalliert und<br>die PredictiveInsight-Konfigurationsparameter werden<br>ausMarketing Platform entfernt. | Installation und Upgrade werden in<br>den folgenden Dokumenten erläutert:<br><b>1.</b> IBM Marketing Platform-<br>Installationshandbuch oder IBM<br>Marketing Platform-<br>Upgradehandbuch<br>2. IBM Campaign-Installationshandbuch<br>oder IBM Campaign-<br>Upgradehandbuch<br>3. IBM SPSS Modeler Advantage<br>Enterprise Marketing Management<br>Edition-Installationshandbuch<br>Anmerkung: Stellen Sie sicher,<br>dass Sie die Schritte in den<br>Installations- und<br>Konfigurationskapiteln abschlie-<br>ßen, bevor Sie mit den Schritten in<br>diesem Kapitel beginnen. |
| 2. Wenn IBM<br>SPSS Modeler<br>Advantage<br>Enterprise Marke-<br>ting Management<br>Edition in BEA<br>WebLogic bereit-<br>gestellt wird, kon-<br>figurieren Sie die<br>Oracle WebLogic-<br>Domäne. | Fügen Sie in Oracle WebLogic die folgenden Zeilen zu<br>der Datei config.xml hinzu:<br><enforce-valid-basic-auth-credentials><br/>false<br/></enforce-valid-basic-auth-credentials><br>                                                                                                    |                                                                                                    |
| 3. Erstellen Sie<br>freigegebene Ver-<br>zeichnisse.                                                                                                    | Ein freigegebenes Verzeichnis, auf das sowohl IBM<br>Campaign als auch IBM SPSS Modeler Advantage<br>Enterprise Marketing Management Edition zugreifen<br>können, dient zum Übertragen von Daten zwischen den<br>beiden Anwendungen. Das freigegebene Verzeichnis<br>kann sich auf dem Campaign-Server, dem SPSS-Server<br>oder im Netzdateisystem befinden. Jede Partition erfor-<br>dert ein eigenes freigegebenes Verzeichnis.                                                                                                    | Diese Aufgabe wird normalerweise<br>von IT-Mitarbeitern oder anderem<br>technischen Personal ausgeführt.                                                                                                    |
|                                                                                                    | Das in diesem Schritt erstellte freigegebene Verzeichnis<br>ist das Verzeichnis, auf das die<br>Konfigurationseinstellungen im nächsten Schritt verwei-<br>sen.                                                                                                    |                                                                                                    |

<span id="page-10-0"></span>*Tabelle 1. Konfigurieren der Integration zwischen IBM Campaign und IBM SPSS Modeler Advantage Enterprise Mar keting Management Edition (Forts.)*

| Aufgabe                                                   | <b>Details</b>                                                                                                    | Dokumentation                                                                                                    |
|-----------------------------------------------------------|----------------------------------------------------------------------------------------------------|----------------------------------------------------------------------------------------------------|
| 4. Konfigurieren<br>Sie Single Sign-<br>on.               | Single Sign-on (SSO) ermöglicht Benutzern den Zugriff<br>auf IBM SPSS Modeler Advantage Enterprise Marketing<br>Management Edition von der IBM Marketing Software-<br>Benutzeroberfläche aus, ohne zur Anmeldung aufgefor-<br>dert zu werden.<br>Single Sign-on wird auf Marketing Platform konfiguriert.                                                                                             | Der Abschnitt "Single Sign-on zwi-<br>schen IBM Marketing Software und<br>IBM SPSS Modeler Advantage<br><b>Enterprise Marketing Management</b><br>Edition" enthält eine Beschreibung<br>von Single Sign-on.<br>Zusätzliche Informationen zu<br>Konfigurierungseigenschaften finden<br>Sie im IBM Marketing Platform-<br>Administrationshandbuch. |
| 5. Passen Sie die<br>Konfigurationsein-<br>stellungen an. | Sie müssen die Konfigurationseinstellungen anpassen,<br>um den IBM SPSS Collaboration and Deployment Servi-<br>ces- und den Decision Management-Server anzugeben.<br>Sie müssen außerdem die Konfigurationseinstellungen<br>für jede IBM Campaign-Partition anpassen, auf der Sie<br>die Integration mit IBM SPSS Modeler Advantage<br>Enterprise Marketing Management Edition aktivieren<br>möchten. | Die Konfigurationseigenschaften wer-<br>den im Abschnitt "Konfigurieren von<br>Eigenschaften" auf Seite 13 beschrie-<br>ben.                                                                                                    |

# **Single Sign-on zwischen IBM Marketing Software und IBM SPSS Modeler Advantage Enterprise Marketing Management Edition**

Sie können Single Sign-on aktivieren, damit Benutzer von der IBM Marketing Software-Benutzerschnittstelle aus zu IBM SPSS Modeler Advantage Enterprise Marketing Management Edition navigieren können, ohne sich nach einer entsprechenden Eingabeaufforderung anmelden zu müssen.

Nachdem Single Sign-on konfiguriert wurde, können bei IBM Marketing Software angemeldete Benutzer mit einer der folgenden Optionen zu IBM SPSS Modeler Advantage Enterprise Marketing Management Edition navigieren:

- v Durch Klicken auf **Analytics > SPSS**, um die Decision Management-Startseite des Benutzers anzuzeigen.
- v Durch Klicken auf die Links in den Prozessfeldern 'SPSS-Modell' und 'SPSS-Bewertung' in einem IBM Campaign-Ablaufdiagramm, um die Registerkarten 'Modell' und 'Bewertung' des Modellierdatenstroms anzuzeigen.

Single Sign-on wird für alle Authentifizierungsmethoden in IBM SPSS Modeler Advantage Enterprise Marketing Management Edition verwendet. Single Sign-on wird außerdem bei allen Authentifizierungsmechanismen unterstützt, die für IBM Mar keting Software unterstützt werden:

- v Authentifizierung über Marketing Platform
- Authentifizierung über unterstützte LDAP-Server
- v Authentifizierung über unterstützte Plattformen für die Webzugriffskontrolle

### **Voraussetzungen für Single Sign-on**

Ihre Umgebung muss die folgenden Voraussetzungen erfüllen, bevor Sie Single Sign-on implementieren können.

v Vor dem Konfigurieren von Single Sign-on müssen Sie über die folgenden Installationen mit vollem Funktionsumfang verfügen:

- <span id="page-11-0"></span>– Marketing Platform Version 9.1.0 oder höher
- IBM SPSS Modeler Advantage Enterprise Marketing Management Edition Ver sion 8.0.0 oder höher
- Ihre Installation von IBM SPSS Modeler Advantage Enterprise Marketing Management Edition muss die native Repository-Konfiguration verwenden. Diese Konfiguration wird im *IBM SPSS Modeler Advantage-Handbuch* beschrieben.

#### **Partitionsunterstützung mit Single Sign-on**

Sie benötigen unabhängig von der Anzahl der Partitionen in Ihrer IBM Marketing Software-Umgebung nur eine Einzelinstanz von IBM SPSS Modeler Advantage Enterprise Marketing Management Edition. Sie können jede Partition separat konfigurieren und dabei angeben, ob Benutzer auf IBM SPSS Modeler Advantage Enter prise Marketing Management Edition zugreifen können. Die Mitglieder jeder Partition können nur die Modellierdatenströme und Daten anzeigen und aufrufen, die in ihrer eigenen Partition erstellt wurden. Jeder in IBM SPSS Modeler Advantage Enterprise Marketing Management Edition erstellte Modellierdatenstrom ist nur in der Partition verfügbar, in der er erstellt wurde.

# **Anmeldungen und Rollen in IBM SPSS Modeler Advantage Enterprise Marketing Management Edition**

Marketing Platform definiert zwei Rollen für die Integration: SPSSadmin und SPS-Suser. IBM Campaign-Benutzer, denen in IBM Campaign eine dieser Rollen zugewiesen wird, verfügen über die entsprechenden Berechtigungen in IBM SPSS Modeler Advantage Enterprise Marketing Management Edition. Diese Berechtigungen können nicht in IBM Campaign geändert werden.

Sie können einem IBM Campaign-Benutzer eine oder beide dieser Rollen zuweisen. Die Rollen geben die Operationen an, die von den Benutzern in der Integration ausgeführt werden können. Benutzer mit der Rolle 'SPSSadmin' können in IBM SPSS Modeler Advantage Enterprise Marketing Management Edition sämtliche Ver waltungsoperationen ausführen. Benutzer mit der Rolle 'SPSSUser' können IBM SPSS Modeler Advantage Enterprise Marketing Management Edition öffnen, um Modelle zu erstellen und zu bewerten. Sie weisen den Benutzern diese Rollen auf der Seite **Benutzer** für die Partition zu.

**Anmerkung:** Sie können Berechtigungen für Single-Sign-on-Benutzer in IBM SPSS Modeler Advantage Enterprise Marketing Management Edition mithilfe von IBM SPSS Collaboration and Deployment Services ändern.

Wie Sie Rollen und Berechtigungen für Single-Sign-on-Benutzer verwalten, hängt davon ab, ob die Benutzer vor der Konfiguration von Single Sign-on über Konten in IBM SPSS Modeler Advantage Enterprise Marketing Management Edition verfügen. In der Regel verfügen die Benutzer über keine vorhandenen Anmeldungen für IBM SPSS Modeler Advantage Enterprise Marketing Management Edition.

Die folgende Tabelle beschreibt die unterschiedlichen Anmeldesituationen für Benutzer in der integrierten Umgebung.

| Anmeldesituation des Be-                                                                      |                                                                                                    |
|-----------------------------------------------------------------------------------------------|----------------------------------------------------------------------------------------------------|
| nutzers                                                                                       | <b>Erforderliche Aktionen</b>                                                                                                    |
| Keine bestehende Anmel-<br>dung bei IBM SPSS                                                  | Richten Sie neue Benutzer mit Anmeldungen in Marketing Platform ein, die entweder<br>die Rolle 'SPSSuser' oder 'SPSSadmin' haben.                                                                                                    |
| Modeler Advantage<br>Enterprise Marketing Ma-<br>nagement Edition oder<br><b>IBM</b> Campaign | Wenn Benutzer das erste Mal über Marketing Platform oder aus einem IBM Campaign-<br>Ablaufdiagramm auf IBM SPSS Modeler Advantage Enterprise Marketing Management<br>Edition zugreifen, erstellt Marketing Platform automatisch deren Anmeldungen in IBM<br>SPSS Modeler Advantage Enterprise Marketing Management Edition.                                                                                        |
|                                                                                               | Die IBM SPSS Modeler Advantage Enterprise Marketing Management Edition-Anmel-<br>dungen und zugehörigen Kennwörter werden in der automatisch erstellten Datenquelle<br>SPSS_CRED_DS gespeichert, die in den Benutzerprofilen definiert ist.                                                                                                    |
| Bestehende IBM<br>Campaign-Anmeldung,                                                         | Weisen Sie vorhandenen IBM Campaign-Benutzern in Marketing Platform die Rolle<br>'SPSSuser' oder 'SPSSadmin' zu.                                                                                                    |
| wie z. B. asm_admin                                                                           | Wenn Benutzer das erste Mal über Marketing Platform oder aus einem IBM Campaign-<br>Ablaufdiagramm auf IBM SPSS Modeler Advantage Enterprise Marketing Management<br>Edition zugreifen, erstellt Marketing Platform automatisch deren Anmeldungen in IBM<br>SPSS Modeler Advantage Enterprise Marketing Management Edition.                                                                                        |
|                                                                                               | Die IBM SPSS Modeler Advantage Enterprise Marketing Management Edition-Benutzer-<br>IDs sind mit den Benutzer-IDs in Marketing Platform und IBM Campaign identisch.<br>Die IBM SPSS Modeler Advantage Enterprise Marketing Management Edition-Anmel-<br>dungen und zugehörigen Kennwörter werden in der automatisch erstellten Datenquelle<br>SPSS_CRED_DS gespeichert, die in den Benutzerprofilen definiert ist. |
| IBM SPSS Modeler Advan-<br>tage Enterprise Marketing<br>Management Edition-An-                | Richten Sie vorhandene IBM SPSS Modeler Advantage Enterprise Marketing Manage-<br>ment Edition-Benutzer in Marketing Platform mit neuen Anmeldungen ein.                                                                                                    |
| meldung                                                                                       | Um die IBM SPSS Modeler Advantage Enterprise Marketing Management Edition-Be-<br>nutzer-IDs den Marketing Platform-Benutzer-IDs zuzuordnen, müssen Sie die<br>SPSS_CRED_DS-Berechtigungsnachweise manuell erstellen. Diese verweisen auf die<br>IBM SPSS Modeler Advantage Enterprise Marketing Management Edition-Benutzer-IDs.                                                                                   |
|                                                                                               | Die Schritte zum manuellen Erstellen von Berechtigungsnachweisen werden im Ab-<br>schnitt "Einrichten von Benutzern mit bestimmten Rollen" auf Seite 12 beschrieben.<br>Anmerkung: Benutzer behalten ihre bereits vorhandenen IBM SPSS Modeler Advan-<br>tage Enterprise Marketing Management Edition-Rollen.                                                                                                    |

<span id="page-12-0"></span>*Tabelle 2. Anmeldesituationen für Benutzer in der integrierten Umgebung*

# **Einrichtung von Single Sign-on zwischen IBM Marketing Software und IBM SPSS Modeler Advantage Enterprise Marketing Management Edition**

Führen Sie die folgenden Aufgaben in der aufgelisteten Reihenfolge durch, um das Single Sign-on in der integrierten Umgebung einzurichten.

### **Informationen zu diesem Vorgang**

**Anmerkung:** Jeder der folgenden Schritte ist eine eigene Aufgabe.

#### **Vorgehensweise**

- 1. ["Einrichten eines Systembenutzers und Definieren einer Datenquelle" auf Seite](#page-13-0) [10](#page-13-0)
- 2. Optional: ["Einrichten von Benutzergruppen" auf Seite 11](#page-14-0)
- 3. ["Einrichten von Benutzern mit bestimmten Rollen" auf Seite 12](#page-15-0)

4. ["Konfigurieren von Eigenschaften" auf Seite 13](#page-16-0)

# <span id="page-13-0"></span>**Einrichten eines Systembenutzers und Definieren einer Datenquelle**

Wählen Sie einen IBM Marketing Software-Systembenutzer aus oder erstellen Sie einen Benutzer und konfigurieren Sie für diesen Benutzer eine Datenquelle.

#### **Informationen zu diesem Vorgang**

Ein Systembenutzer ist das Benutzerkonto, das IBM Marketing Software zum Kommunizieren mit IBM SPSS Modeler Advantage Enterprise Marketing Management Edition verwendet. Dieses Konto ist einem entsprechenden Systembenutzer in IBM SPSS Modeler Advantage Enterprise Marketing Management Edition zugeordnet, der dazu dient, Modelle in IBM SPSS Modeler Advantage Enterprise Marketing Management Edition zu erstellen und zu bewerten.

Führen Sie die folgenden Schritte aus, um einen Systembenutzer einzurichten und eine Datenquelle zu definieren.

#### **Vorgehensweise**

1. Erstellen Sie in IBM SPSS Modeler Advantage Enterprise Marketing Management Edition ein Benutzerkonto oder geben Sie eines an, das berechtigt ist, Modelle zu erstellen und zu bewerten.

Notieren Sie sich den Benutzernamen und das Kennwort für dieses Konto in IBM SPSS Modeler Advantage Enterprise Marketing Management Edition. Sie benötigen diese Informationen später.

**Tipp:** Das Standardkonto ist dasjenige, das Sie während der Installation eingerichtet haben: **admin/***<yourpassword>*. Sie können dieses Konto verwenden oder andere Konten hinzufügen. Es ist auch möglich, das Benutzerkonto **platform\_admin** zu verwenden. Da dieser Benutzer Mitglied aller Partitionen ist, ist die Datenquelle auf allen Partitionen verfügbar.

2. Mithilfe von Deployment Manager können Sie das integrierte Konto **admin** mit dem Konto **asm\_admin** in Marketing Platform verbinden.

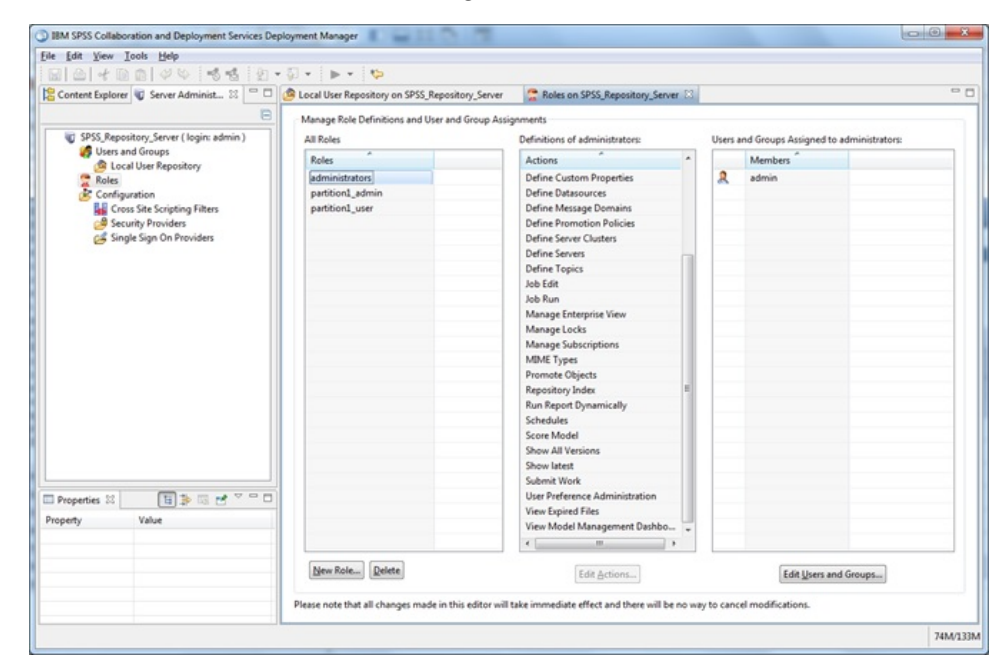

<span id="page-14-0"></span>3. Erstellen Sie in Marketing Platform ein Konto oder geben Sie eines an, um es als Systembenutzer zu konfigurieren. Weisen Sie dem Systembenutzer die Rolle 'SPSSAdmin' in Marketing Platform zu, indem Sie den Benutzer entweder als Mitglied einer Gruppe mit dieser Rolle zuordnen oder die Rolle individuell zuweisen.

**Anmerkung:** Sie können das Benutzerkonto 'platform\_admin' verwenden. Da dieser Benutzer Mitglied aller Partitionen ist, ist die Datenquelle auf allen Partitionen verfügbar.

- 4. Wählen Sie in Marketing Platform auf der Seite "**Systembenutzerdetail**" **Datenquellen bearbeiten** > **Neu** aus.
- 5. Füllen Sie die Felder wie folgt aus.
	- v **Datenquelle**: Geben Sie einen beliebigen Namen ein. Es empfiehlt sich, **SPSS\_MA\_ADMIN\_DS** zu verwenden, da dies der Standardwert der Eigenschaft **SPSS | Integration | SPSSCredentialDatasource** ist. Der Wert dieser Eigenschaft muss der Name dieser Datenquelle sein.
	- v **Datenquellenanmeldung**: Geben Sie den IBM SPSS Modeler Advantage Enterprise Marketing Management Edition-Anmeldenamen des Systembenutzers ein.
	- v **Datenquellenkennwort** : Geben Sie das IBM SPSS Modeler Advantage Enter prise Marketing Management Edition-Kennwort des Systembenutzers ein.
- 6. Konfigurieren Sie die Datenquelle **SPSS\_CRED\_DS** unter **asm\_admin**. Verwenden Sie die Anmeldeberechtigungsnachweise für den Systemadministrator (**asm\_admin**). Diese Datenquelle wird verwendet, um SPSS-Benutzerberechtigungsnachweise während des Betriebs zu erstellen.
- 7. Speichern Sie Ihre Änderungen.

### **Einrichten von Benutzergruppen**

Sie können beispielsweise zwei Gruppen erstellen, die den jeweiligen SPSSadminund SPSSuser-Rollen entsprechen. Alternativ können Sie, wenn Sie nur wenige Benutzer haben, die Rollen individuell zuweisen, ohne Gruppen zu erstellen.

### **Informationen zu diesem Vorgang**

**Anmerkung:** Wenn Sie mehrere Partitionen verwenden, müssen Sie diese Aufgabe in jeder Partition ausführen, in der Benutzer Single Sign-on benötigen.

Führen Sie die folgenden Schritte aus, um Benutzergruppen einzurichten.

#### **Vorgehensweise**

- 1. Melden Sie sich als Benutzer mit Administratorberechtigung bei IBM Marketing Software an und navigieren Sie zur Seite **Einstellungen** > **Benutzergruppen**.
- 2. Erstellen Sie eine oder mehrere Gruppen mit IBM SPSS Modeler Advantage Enterprise Marketing Management Edition-Single-Sign-on-Benutzern (oder geben Sie sie an).
- 3. Weisen Sie Ihrer Gruppe/Ihren Gruppen eine oder mehrere entsprechende Rollen zu.
- 4. Speichern Sie Ihre Änderungen.

# <span id="page-15-0"></span>**Einrichten von Benutzern mit bestimmten Rollen**

Sie müssen in der Integration Benutzer einrichten und diese entweder einer Gruppe zuordnen oder ihnen eine Rolle zuweisen. Falls erforderlich, können Sie manuell Berechtigungsnachweise für Datenquellen erstellen und Kennwörter für Benutzer ändern.

### **Informationen zu diesem Vorgang**

IBM Marketing Software verwendet die Datenquelle 'SPSS\_CRED\_DS' für die Anmeldung von Benutzern bei IBM SPSS Modeler Advantage Enterprise Marketing Management Edition. Für Benutzer, die bereits über ein Konto verfügen, erstellt das System automatisch eine Anmeldung und die Datenquelle 'SPSS\_CRED\_DS', wenn die Benutzer das erste Mal mithilfe von Single Sign-on auf IBM SPSS Modeler Advantage Enterprise Marketing Management Edition zugreifen. Es kann vor kommen, dass Sie für Benutzer mit bestehenden IBM SPSS Modeler Advantage Enterprise Marketing Management Edition-Konten Datenquellen manuell erstellen müssen.

Sowohl Benutzer als auch Administratoren können das Kennwort in der Datenquelle des Benutzers ändern. Wenn Benutzer mit bestehenden Anmeldungen ihre Kennwörter in IBM SPSS Modeler Advantage Enterprise Marketing Management Edition ändern, müssen sie auch ihr Marketing Platform-Kennwort entsprechend ändern. Andernfalls schlägt der Anmeldeversuch mit einem Authentifizierungsfehler fehl.

Wenn Sie ein neues Kennwort in der Datenquelle des Benutzers in Marketing Platform festlegen, werden die Berechtigungsnachweise des Benutzers für IBM SPSS Modeler Advantage Enterprise Marketing Management Edition auf das von Ihnen angegebene Kennwort zurückgesetzt.

**Anmerkung:** Wenn Sie mehrere Partitionen verwenden, müssen Sie diese Aufgabe in jeder Partition ausführen, in der Benutzer vorhanden sind, die Single Sign-on benötigen.

Führen Sie die folgenden Schritte aus, um Benutzer mit bestimmten Rollen einzurichten.

#### **Vorgehensweise**

- 1. Navigieren Sie zu der Seite **Einstellungen** > **Benutzer**.
- 2. Erstellen Sie für Benutzer, die Single Sign-on-Zugriff auf IBM SPSS Modeler Advantage Enterprise Marketing Management Edition benötigen, IBM Marketing Software-Benutzerkonten oder geben Sie entsprechende Konten an.
- 3. Erstellen Sie durch Ausführung der folgenden Schritte für Benutzer mit bestehenden IBM SPSS Modeler Advantage Enterprise Marketing Management Edition-Konten jeweils eine Datenquelle pro Benutzer:
	- a. Klicken Sie auf der Detailseite jedes Benutzers auf **Datenquellen bearbeiten** > **Neu hinzufügen**.
	- b. Füllen Sie die Felder aus.
		- v **Datenquelle**: Geben Sie **SPSS\_CRED\_DS** ein. Dabei handelt es sich um den erforderlichen Namen der Datenquelle für jeden Benutzer.
		- **Datenquellenanmeldung**: Geben Sie den IBM SPSS Modeler Advantage Enterprise Marketing Management Edition-Anmeldenamen des Benutzers ein.
- v **Datenquellenkennwort** : Geben Sie das IBM SPSS Modeler Advantage Enterprise Marketing Management Edition-Kennwort des Benutzers ein.
- <span id="page-16-0"></span>4. Führen Sie einen der folgenden Schritte aus, um Single-Sign-on-Benutzern eine Benutzerrolle zuzuweisen:
	- Legen Sie jeden Benutzer als Mitglied einer der Gruppen fest, die Sie für Single Sign-on erstellt haben.
	- v Weisen Sie jedem Benutzer SPSSuser- oder SPSSadmin-Rollen zu.
- 5. Speichern Sie Ihre Änderungen.

# **Konfigurieren von Eigenschaften**

Sie müssen Eigenschaften für Single Sign-on, Navigation und Integration konfigurieren, um die Integration von IBM SPSS Modeler Advantage Enterprise Marketing Management Edition in IBM Campaign abzuschließen.

#### **Informationen zu diesem Vorgang**

Zum Abschließen der Integration müssen Sie die folgenden Eigenschaften festlegen:

- Single Sign-on:
	- **SPSS | Integration**: Eigenschaften in dieser Kategorie werden für die Konfiguration von Marketing Platform für Single Sign-on mit IBM SPSS Modeler Advantage Marketing Edition verwendet.
	- **SPSS | Integration | Partitionen | Partition[n]**: Die Eigenschaft in dieser Kategorie wird für die Konfiguration von Marketing Platform für Single Sign-on mit IBM SPSS Modeler Advantage Marketing Edition verwendet.
- Navigation:
	- **SPSS | Navigation**: Eigenschaften in dieser Kategorie wirken sich auf die Integration von IBM SPSS Modeler Advantage Marketing Edition in IBM Campaign aus. Diese Eigenschaften definieren die Speicherposition des Decision Management-Servers und des IBM SPSS Collaboration and Deployment Services-Servers.
- Integration:
	- **Campaign | Partitionen | Partition[n]**: Eigenschaften in dieser Kategorie wir ken sich auf die Integration von IBM SPSS Modeler Advantage Marketing Edition für die angegebene Partition in IBM Campaign aus.

Die Eigenschaften im Integrationsknoten geben den Namen des Marketing Platform-Kontos an, in dem die Datenquelle für das Speichern der Berechtigungsnachweise für Single-Sign-on-Benutzer konfiguriert wird. Konfigurieren Sie für jede Partition, die in der Integration verwendet werden soll, die Single Sign-on-Eigenschaften. Die Daten jeder Partition unterscheiden sich von den Daten anderer Partitionen und werden getrennt gehandhabt. Die Ansicht, Operationen und Daten eines Benutzers einer bestimmten Partition sind nur für die betreffende Partition verfügbar. Ein Benutzer aus der Partition 1 kann beispielsweise keine Daten für Partition 2 anzeigen, ändern oder verwenden.

Die Standardpartition in Marketing Platform hat den Namen **partition1**. Es ist nur eine einzelne Installation von IBM SPSS Modeler Advantage Enterprise Marketing Management Edition erforderlich; dies gilt selbst dann, wenn die Integration in eine Marketing Platform-Installation erfolgt, die über mehrere Partitionen verfügt.

**Anmerkung:** Partitionen können nicht gelöscht werden. Die Integration kann für eine Partition jedoch inaktiviert werden.

Die Navigationseigenschaften für die SPSS-Konfiguration geben die URL für den IBM SPSS Decision Management-Server sowie für den Server und Port beim IBM SPSS Collaboration and Deployment Services-Server an. Meist werden der IBM SPSS Collaboration and Deployment Services-Server und -Port in der URL für den SPSS Decision Management-Server angegeben.

Sie müssen außerdem die Konfigurationseinstellungen für jede IBM Campaign-Partition anpassen, auf der Sie die Integration mit IBM SPSS Modeler Advantage Enterprise Marketing Management Edition aktivieren möchten.

**Anmerkung:** Weitere Informationen zu Konfigurationseigenschaften finden Sie im *IBM Marketing Platform-Administratorhandbuch*.

Führen Sie die folgenden Schritte aus, um die Eigenschaften zu konfigurieren.

#### **Vorgehensweise**

- 1. Navigieren Sie in Marketing Platform zu **Einstellungen** > **Konfiguration**.
- 2. Legen Sie die Eigenschaften **SPSS | Integration** fest:
	- a. Geben Sie für **Platform-Benutzer für IBM SPSS-Konto** den Anmeldenamen für das IBM SPSS Modeler Advantage Enterprise Marketing Management Edition-Konto ein, das Sie in ["Einrichten eines Systembenutzers und Defi](#page-13-0)[nieren einer Datenquelle" auf Seite 10](#page-13-0) erstellt oder angegeben haben.
	- b. Geben Sie für **Datenquelle für IBM SPSS-Konto** den Namen der Datenquelle ein, die Sie für den Systembenutzer in ["Einrichten eines Systembe](#page-13-0)[nutzers und Definieren einer Datenquelle" auf Seite 10](#page-13-0) erstellt haben. Wenn Sie **SPSS\_MA\_ADMIN\_DS** als Datenquellennamen verwendet haben, können Sie den Standardwert dieser Eigenschaft beibehalten.
	- c. **Gilt dieses Ergebnis nur für die Integration?** wird nicht unterstützt. Behalten Sie hierfür den Wert **False** bei.
- 3. Legen Sie die Eigenschaft **SPSS | Integration | Partitionen | Partition[n]** fest:
	- a. Legen Sie **IBM SPSS aktivieren** auf **TRUE** fest.

**Anmerkung:** Für jede Partition, die über Single-Sign-on-Benutzer verfügt, müssen Sie mithilfe von **SPSS | Integration | Partitionen | partitionTemplate** die Konfigurationseigenschaft **enableSPSS** erstellen. Der Name der mit der Vorlage erstellten Kategorie muss genau dem Namen der betreffenden Campaign-Partition entsprechen. Da die Standardpartition 1 bereits über die Konfigurationseigenschaft **enableSPSS** verfügt, brauchen Sie sie nicht mit der Vorlage zu erstellen.

- 4. Legen Sie die Eigenschaften **SPSS | Navigation** fest, um die entsprechenden URLs zu definieren:
	- a. Konfigurieren Sie für **Server-URL für IBM SPSS Decision Management** diese URL mit dem Namen oder der IP-Adresse des Servers gefolgt von dem Port, auf dem SPSS auf dem Server gehostet wird. Ändern Sie nicht den Wert für **/DM**.
	- b. Geben Sie für **C&DS-Server** den Namen des SPSS Collaboration and Deployment Services-Servers ein.
	- c. Geben Sie für **C&DS-Port** den Port ein, auf dem sich der SPSS Collaboration and Deployment Services-Server befindet.
- <span id="page-18-0"></span>5. Legen Sie für jede IBM Campaign-Partition, für die Sie die Integration aktivieren möchten, die Eigenschaften **Campaign | Partitionen | Partition[n] | Ser ver | spss** fest:
	- a. Geben Sie für **SharedDirectoryPathCampaign** den Pfad ein, den Sie für das Verzeichnis einrichten, das zum Übertragen von Daten zwischen IBM Campaign und IBM SPSS Modeler Server verwendet wird, von IBM Campaign aus gesehen.
	- b. Geben Sie für **SharedDirectoryPathSPSS** den Pfad zu dem Verzeichnis ein, das zum Übertragen von Daten zwischen IBM Campaign und IBM SPSS Modeler Server verwendet wird, von IBM SPSS Modeler Server aus gesehen. Dies ist das gleiche gemeinsam genutzte Verzeichnis, auf das von **SharedDirectoryPathCampaign** verwiesen wurde, es handelt sich jedoch um den Pfad des lokalen Verzeichnisses, der von IBM SPSS Modeler Server verwendet wird.

Beispiel: IBM Campaign ist möglicherweise auf einem Windows-Server mit **SharedDirectoryPathCampaign = Z:\SPSS\_Shared** installiert, wobei Z:\SPSS\_Shared für ein zugeordnetes Netzlaufwerk steht. Gleichzeitig wird IBM SPSS Modeler Server auf einem UNIX-Server installiert, mit einem Mount zu diesem Verzeichnis, das als **SharedDirectoryPathSPSS = /share/ CampaignFiles** definiert ist.

- c. Geben Sie für **C&DS\_URL** die URL für das IBM SPSS Collaboration and Deployment Services-Repository ein.
- d. Wählen Sie für **SPSS\_Integration\_Type** den Eintrag **SPSS MA Marketing Edition** aus.

### **Nächste Schritte**

Starten Sie den Server erneut und testen Sie den Erfolg der Integration, indem Sie **Analytics** > **SPSS** entweder in Marketing Platform oder in Campaign auswählen.

# **Inaktivieren oder erneutes Aktivieren der Integration von IBM Campaign und IBM SPSS Modeler Advantage Enterprise Marketing Management Edition**

Obwohl es möglich ist, die Integration von IBM Campaign und IBM SPSS Modeler Advantage Enterprise Marketing Management Edition zu inaktivieren, sollte diese Aktion möglichst vermieden werden. Die Aufgaben zur Inaktivierung und erneuten Aktivierung können nur von Benutzern mit Administrationssicherheitsberechtigungen ausgeführt werden.

### **Inaktivieren der Integration**

Wenn Sie die Integration inaktivieren, können Sie nicht länger von IBM Marketing Software zu IBM SPSS Modeler Advantage Enterprise Marketing Management Edition navigieren. Die Prozessfelder 'SPSS-Modell' und 'SPSS-Bewertung' werden nicht länger in der Ablaufdiagrammpalette in IBM Campaign angezeigt. Obwohl die SPSS-Prozessfelder 'Modell' und 'SPSS-Bewertung' in vorhandenen Ablaufdiagrammen weiter angezeigt werden, werden Fehler generiert, wenn Sie versuchen, die Prozessfelder zu öffnen oder die Ablaufdiagramme auszuführen.

Um die Integration zu inaktivieren, navigieren Sie zur Seite **Einstellungen > Konfiguration** und legen Sie die Eigenschaft **SPSS | Integration | Partitionen | Partition[n] | IBM SPSS aktivieren** auf False fest.

### **Erneutes Aktivieren der Integration**

Wenn Sie das Produkt IBM SPSS Modeler Advantage Enterprise Marketing Management Edition nicht deinstalliert haben, können Sie die Integration erneut aktivieren, indem Sie zur Seite **Einstellungen > Konfiguration** navigieren und die Eigenschaft **SPSS | Integration | Partitionen | Partition[n] | IBM SPSS aktivieren** auf True festlegen.

# <span id="page-20-0"></span>**Kapitel 3. Erstellen und Bewerten von Modellen**

Nach erfolgter Integration von IBM Campaign und IBM SPSS Modeler Advantage Enterprise Marketing Management Edition können Sie die Prozessfelder 'SPSS-Modell' und 'SPSS-Bewertung' in einem IBM Campaign-Ablaufdiagramm nutzen. Öffnen Sie über die Prozessfelder 'SPSS-Modell' und 'SPSS-Bewertung' IBM SPSS Modeler Advantage Enterprise Marketing Management Edition, um die Modellierungs- und Bewertungsoptionen anzuzeigen und zu konfigurieren.

### **Informationen zu diesem Vorgang**

**Anmerkung:** Die Prozessfelder 'SPSS-Modell' und 'SPSS-Bewertung' werden nur in der IBM Campaign-Ablaufdiagrammpalette angezeigt, wenn die Integration von IBM SPSS Modeler Advantage Enterprise Marketing Management Edition aktiviert wurde.

Diese Prozessübersicht beschreibt, wie Sie die Prozessfelder 'SPSS-Modell' und 'SPSS-Bewertung' in einem IBM Campaign-Ablaufdiagramm verwenden. Zusätzliche Informationen werden in den folgenden Dokumenten beschrieben:

- v Eine detaillierte Beschreibung von Ablaufdiagrammen, Sitzungen und Kampagnen finden Sie im *IBM Campaign-Benutzerhandbuch*.
- v Eine detaillierte Beschreibung der Modellierung und Bewertung finden Sie im *IBM SPSS Modeler Advantage-Handbuch*.

#### **Vorgehensweise**

Die folgende Tabelle bietet eine Übersicht darüber, wie Sie mit IBM Campaign und IBM SPSS Modeler Advantage Enterprise Marketing Management Edition ein Modell erstellen und bewerten.

| Aufgabe                                                                    | Beschreibung                                                                                                    | Dokumentation                                                                                                    |
|----------------------------------------------------------------------------|----------------------------------------------------------------------------------------------------|----------------------------------------------------------------------------------------------------|
| 1. Verwenden Sie IBM Campaign,<br>um Ihr Ablaufdiagramm zu ent-<br>werfen. | Starten Sie beispielsweise mit einem Prozessfeld<br>'Auswählen'. Fügen Sie nachfolgend ein<br>Prozessfeld 'SPSS-Modell' hinzu und verbinden<br>Sie den vorausgehenden Prozess, um eine Einga-<br>be bereitzustellen.                                                                                                    | Diese Aufgabe wird im Ab-<br>schnitt "Erstellen oder er-<br>neutes Erstellen eines<br>Modells" auf Seite 29 be-<br>schrieben. |
| 2. Konfigurieren Sie das<br>Prozessfeld 'SPSS-Modell'.                     | 1. Erstellen Sie ein Vorhersagemodell oder ver-<br>wenden Sie einen vorhandenen<br>Modellierdatenstrom.<br>2. Wählen Sie Zielfelder und mögliche Felder<br>aus, die während der Modellierung berück-<br>sichtigt werden sollen.<br>3. Speichern Sie Ihre Änderungen und schlie-<br>fen Sie das Prozessfeld 'SPSS-Modell'. | Diese Aufgabe wird im Ab-<br>schnitt "Erstellen oder er-<br>neutes Erstellen eines<br>Modells" auf Seite 29 be-<br>schrieben. |
| 3. Speichern Sie das<br>Ablaufdiagramm und führen Sie es<br>aus.           | Stellen Sie sicher, dass das Modell erfolgreich<br>erstellt wird.                                                                                                    | Diese Aufgabe wird im Ab-<br>schnitt "Erstellen oder er-<br>neutes Erstellen eines<br>Modells" auf Seite 29 be-<br>schrieben. |

*Tabelle 3. Prozessübersicht: Erstellen und Bewerten von Modellen*

| Aufgabe                                                                                                    | Beschreibung                                                                                                    | Dokumentation                                                                                                    |
|----------------------------------------------------------------------------------------------------|----------------------------------------------------------------------------------------------------|----------------------------------------------------------------------------------------------------|
| 4. Werten Sie das Modell aus.                                                                               | Sie können Erfolgsberichte für das Modell gene-<br>rieren, um seine Vorhersagegenauigkeit auszu-<br>werten.                                                                                                    | Diese Aufgabe wird im Ab-<br>schnitt "Auswerten des<br>Modells" auf Seite 32 be-<br>schrieben.                                                                                                    |
| 5. Fügen Sie ein Prozessfeld 'SPSS-<br>Bewertung' nach dem Prozessfeld<br>'SPSS-Modell' hinzu.              | Um sicherzustellen, dass der Bewertungsprozess<br>erst nach abgeschlossener Modellierung ausge-<br>führt wird, fügen Sie eine temporäre Verbindung<br>zwischen dem Prozessfeld 'SPSS-Modell' und<br>dem Prozessfeld 'SPSS-Bewertung' hinzu.<br><b>Anmerkung:</b> Das Prozessfeld, dessen<br>Ausgabezelle tatsächlich von dem Prozess 'Aus-<br>wählen' verwendet wird, ist durch eine durchge-<br>zogene Linie verbunden. Dagegen ist das<br>Prozessfeld, dessen Ausgabe nicht als Eingabe<br>verwendet wird und das nur eine temporäre Be-<br>ziehung mit dem Prozess 'Auswählen' hat, durch<br>eine gepunktete Linie verbunden. | Diese Aufgabe wird im Ab-<br>schnitt "Bewertung mithilfe<br>eines Modellierdatenstroms"<br>auf Seite 34 beschrieben.                                                                                     |
| 6. Konfigurieren Sie das<br>Prozessfeld 'SPSS-Bewertung'.                                                   | Sie können bis zu fünf Modellierdatenströme für<br>die Bewertung auswählen.                                                                                                    | Diese Aufgabe wird im Ab-<br>schnitt "Bewertung mithilfe<br>eines Modellierdatenstroms"<br>auf Seite 34 beschrieben.                                                                                     |
| 7. Stellen Sie sicher, dass die für<br>jedes Modell erforderlichen Variab-<br>len korrekt abgeglichen sind. | Überprüfen Sie, ob alle Felder abgeglichen wer-<br>den. Wählen Sie bei allen Feldern, die nicht au-<br>tomatisch abgeglichen werden, die einzelnen<br>Modelle aus und klicken Sie auf Variablen ab-<br>gleichen.                                                                                                    | Diese Aufgabe wird im Ab-<br>schnitt "Bewertung mithilfe<br>eines Modellierdatenstroms"<br>auf Seite 34 beschrieben.                                                                                     |
| 8. Optional: Automatisieren Sie das<br>Ablaufdiagramm für die regelmä-<br>ßige Ausführung.                  | Sie können entweder den Prozess 'Zeitplan' in<br>Ihrem Ablaufdiagramm verwenden oder den<br>IBM Marketing Software-Planer konfigurieren.                                                                                                    | Diese Aufgabe wird im Ab-<br>schnitt "Bewertung mithilfe<br>eines Modellierdatenstroms"<br>auf Seite 34 beschrieben. In-<br>formationen zum Planer fin-<br>den Sie im IBM Campaign-<br>Benutzerhandbuch. |
| 9. Speichern Sie das<br>Ablaufdiagramm und führen Sie es<br>aus.                                            |                                                                                                    | Diese Aufgabe wird im Ab-<br>schnitt "Bewertung mithilfe<br>eines Modellierdatenstroms"<br>auf Seite 34 beschrieben.                                                                                     |
| 10. Beheben Sie gegebenenfalls auf-<br>getretene Fehler.                                                    |                                                                                                    | Diese Aufgabe wird im Ab-<br>schnitt "Fehlerbehebung bei<br>Modell- und<br>Bewertungsprozessen" auf<br>Seite 37 beschrieben.                                                                             |

*Tabelle 3. Prozessübersicht: Erstellen und Bewerten von Modellen (Forts.)*

#### **Ablaufdiagramm eines regelmäßig ausgeführten Bewertungsprozesses**

Im folgenden Beispiel beginnt das Ablaufdiagramm mit einem Prozess 'Zeitplan', der dafür sorgt, dass das Ablaufdiagramm monatlich ausgeführt wird. Er ist mit einem Prozess 'Auswählen' verbunden, der aus Ihren Marketingdaten eine Liste von Kunden-IDs erstellt. Diese IDs werden anschließend zur Bewertung anhand eines Modells an einen Prozess 'SPSS-Bewertung' gesendet. Abschließend werden die Er<span id="page-22-0"></span>gebnisse des Prozesses 'SPSS-Bewertung' an einen Prozess 'Momentaufnahme' gesendet, der sie zur Verwendung durch Marketingkampagnen in eine Datenbanktabelle schreibt.

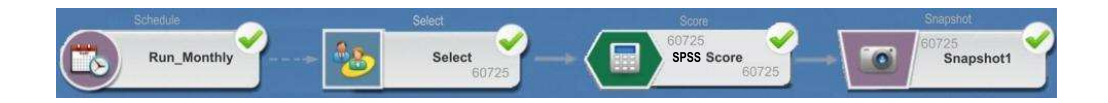

# **Informationen zum Single Sign-on**

Der Single Sign-on ermöglicht Benutzern den Zugriff auf IBM SPSS Modeler Advantage Enterprise Marketing Management Edition über Marketing Platform oder über ein IBM Campaign-Ablaufdiagramm. Um Single Sign-on verwenden zu können, müssen Sie über eine Anmeldung und ein Kennwort in Marketing Platform verfügen und entweder die Rolle 'SPSSuser' oder 'SPSSadmin' haben.

Systemadministratoren richten Benutzer sowohl in IBM SPSS Modeler Advantage Enterprise Marketing Management Edition als auch in IBM Campaign über Marketing Platform ein. Bei Benutzern, die bereits über Anmeldungen für IBM SPSS Modeler Advantage Enterprise Marketing Management Edition verfügen, werden die zugehörigen Kennwörter während dieses Einrichtungsprozesses zurückgesetzt. Die neuen Kennwörter der Benutzer können von Systemadministratoren bereitgestellt werden. Die Benutzer können dann ihr Kennwort für IBM SPSS Modeler Advantage Enterprise Marketing Management Edition ändern, indem sie ihre SPSS- \_CRED\_DS-Berechtigungsnachweise in ihrem Marketing Platform-Benutzerprofil bearbeiten.

Benutzer benötigen ihre Kennwörter für IBM SPSS Modeler Advantage Enterprise Marketing Management Edition nicht, wenn sie nur über Marketing Platform oder IBM Campaign auf IBM SPSS Modeler Advantage Enterprise Marketing Management Edition zugreifen.

**Anmerkung:** Sie können eine IBM SPSS Modeler Advantage Enterprise Marketing Management Edition-Anmeldung gemeinsam mit anderen IBM Campaign-Benutzern nutzen. Lassen Sie sich von Ihrem Administrator erklären, wie Benutzer in Ihrer Integration eingerichtet wurden.

#### **Zugriff auf IBM SPSS Modeler Advantage Enterprise Marketing Management Edition**

Sie können wie folgt auf IBM SPSS Modeler Advantage Enterprise Marketing Management Edition zugreifen:

- v Wählen Sie in Marketing Platform **Analytics** > **SPSS** aus, um ein IBM SPSS Modeler Advantage Enterprise Marketing Management Edition-Fenster zu öffnen. Wenn Sie diese Option nicht sehen, wenden Sie sich an Ihren Administrator.
- Erstellen Sie in IBM Campaign ein Ablaufdiagramm und fügen Sie ein Prozessfeld 'SPSS-Modell' oder 'SPSS-Bewertung' hinzu. Doppelklicken Sie auf das Feld und klicken Sie auf **Modeler Advantage-Sitzung öffnen**, um ein IBM SPSS Modeler Advantage Enterprise Marketing Management Edition-Fenster zu öffnen.

#### <span id="page-23-0"></span>**Abmelden von IBM SPSS Modeler Advantage Enterprise Marketing Management Edition und erneute Nutzung**

Sie müssen sich vom IBM SPSS Modeler Advantage Enterprise Marketing Management Edition-Browserfenster abmelden. Verlassen Sie das Programm nicht, indem Sie einfach das Browserfenster schließen. Sie sind nach wie vor bei IBM Campaign angemeldet.

Nachdem Sie sich vom IBM SPSS Modeler Advantage Enterprise Marketing Management Edition-Fenster abgemeldet haben, wird die Nachricht Anwendung beendet mit der Schaltfläche **Erneut nutzen** angezeigt. Um IBM SPSS Modeler Advantage Enterprise Marketing Management Edition erneut zu nutzen, klicken Sie auf **Erneut nutzen** und geben Sie Ihre IBM SPSS Modeler Advantage Enterprise Marketing Management Edition-Benutzer-ID und das zugehörige Kennwort ein, um die Startseite von Decision Management anzuzeigen. Wenn Sie Ihre IBM SPSS Modeler Advantage Enterprise Marketing Management Edition-Anmelde-ID nicht kennen, können Sie IBM SPSS Modeler Advantage Enterprise Marketing Management Edition über die IBM Marketing Software-Suite erneut nutzen.

### **Ändern von Rollen**

Wenn sich Ihre Rolle in Marketing Platform ändert (zwischen Benutzer und Administrator), hat dies keine Auswirkungen auf Ihre Berechtigungen in IBM SPSS Modeler Advantage Enterprise Marketing Management Edition. Wenn sich Ihre Rolle in IBM SPSS Modeler Advantage Enterprise Marketing Management Edition ändert, muss Ihr Administrator eine der folgenden Aufgaben ausführen:

- v Er muss Ihre Berechtigungen in IBM SPSS Modeler Advantage Enterprise Mar keting Management Edition über IBM SPSS Collaboration and Deployment Ser vices ändern.
- Er muss eine neue IBM SPSS Modeler Advantage Enterprise Marketing Management Edition-Anmeldung mit zugehörigem Kennwort für Sie erstellen. Außer dem muss der Administrator Ihr früheres IBM SPSS Modeler Advantage Enter prise Marketing Management Edition-Konto inaktivieren oder das Kennwort dafür ändern, um zu verhindern, dass das Konto verwendet wird.

### **Ändern Ihres Kennworts in Marketing Platform**

Benutzer können ihre Integrationskennwörter in Marketing Platform in ihrer SPSS- \_CRED\_DS-Datenquelle ändern.

#### **Vorbereitende Schritte**

Sie müssen das Kennwort für Ihre IBM SPSS Modeler Advantage Enterprise Mar keting Management Edition-Anmeldung kennen. Falls Ihnen dieses Kennwort nicht bekannt ist, bitten Sie Ihren Administrator um die Zurücksetzung Ihres Kennworts.

#### **Informationen zu diesem Vorgang**

Führen Sie die folgenden Schritte aus, um Ihr Integrationskennwort zu ändern.

#### **Vorgehensweise**

- 1. Melden Sie sich bei Marketing Platform an.
- 2. Navigieren Sie zu **Einstellungen > Benutzer**.
- 3. Klicken Sie im linken Fenster auf Ihren Benutzernamen.
- 4. Klicken Sie im rechten Fenster auf **Datenquellen bearbeiten**.
- 5. Geben Sie für die Datenquelle 'SPSS\_CRED\_DS' Ihr neues Kennwort im Feld **Datenquellenkennwort** und im Feld **Kennwort bestätigen** ein.
- 6. Klicken Sie auf **Änderungen speichern**.

### <span id="page-24-0"></span>**Modelltypen**

IBM SPSS Modeler Advantage Enterprise Marketing Management Edition unter stützt vier Modelltypen. Wenn Sie den Prozess 'SPSS-Modell' in einem IBM Campaign-Ablaufdiagramm verwenden, können Sie jedoch nur den Modelltyp 'Vorher sagemodell' erstellen. Zwar schränkt IBM Campaign ein, welche Modelltypen im Prozessfeld 'SPSS-Modell' erstellt werden können, aber für die Bewertung im Prozessfeld 'SPSS-Bewertung' kann jeder der vier Modelltypen verwendet werden.

In der folgenden Tabelle sind die vier Modelltypen beschrieben.

*Tabelle 4. Modelltypen in IBM SPSS Modeler Advantage Enterprise Marketing Management Edition*

| Modelltyp       | Beschreibung                                                                                                    | Einschränkungen                                                                                                    |
|-----------------|----------------------------------------------------------------------------------------------------|----------------------------------------------------------------------------------------------------|
| Vorhersage      | Erstellen Sie ein Modell, um ein relevantes<br>Ziel vorherzusagen.<br>Wandeln Sie beispielsweise einen Verlust in<br>einen Gewinn um, indem Sie die besten<br>verfügbaren Kunden für Ihre nächste Kam-<br>pagne als Ziele festlegen.                                                                                                    | Dies ist der im Prozessfeld 'SPSS-Modell' erstellte<br>Standardmodelltyp. Das Feld Ziel muss den Text<br>oder numerische Werte für das vorherzusagende Mo-<br>dell enthalten.                                                                                                    |
| Vorhersageregel | Erstellen Sie interaktiv ein Modell, das Seg-<br>mente ermittelt, die eine höhere oder gerin-<br>gere Wahrscheinlichkeit in Bezug auf ein<br>bestimmtes Ergebnis zeigen.<br>Verwenden Sie ein Vorhersageregelmodell<br>für die Erstellung von Regeln, mit denen<br>Kundendaten segmentiert werden. Mit der<br>Funktion für die Regelsuche (rule-finder)<br>können Sie automatisch nach Segmenten<br>suchen, bei denen der Wert TRUE für Ihr<br>gewähltes Zielfeld häufig oder weniger<br>häufig vorkommt. Sie können beispielswei-<br>se nach Kunden suchen, die positiv auf<br>Ihre Kampagne reagiert haben, und an-<br>schließend Segmente ermitteln, bei denen<br>die Wahrscheinlichkeit einer Antwort höher<br>ist. | Kann nicht in einem Prozessfeld 'SPSS-Modell' er-<br>stellt oder verwendet werden, kann jedoch in einem<br>Prozessfeld 'SPSS-Bewertung' verwendet werden.<br>Zum Erstellen eines Vorhersageregelmodells müssen<br>Sie den Modellierdatenstrom von der IBM SPSS<br>Modeler Advantage Enterprise Marketing Manage-<br>ment Edition-Benutzeroberfläche aus erstellen.<br>Es werden nur kategoriale Ziele unterstützt.                                                                                                  |
| Clustering      | Erstellen Sie ein Modell, das Datensätze in<br>Gruppen mit ähnlichen Merkmalen katego-<br>risiert.<br>Sie können Kunden beispielsweise anhand<br>von demografischen Merkmalen oder auf<br>Basis des Kaufverhaltens segmentieren.                                                                                                    | Zum Erstellen eines Clustering-Modells müssen Sie<br>IBM SPSS Modeler Advantage Enterprise Marketing<br>Management Edition über das Prozessfeld 'SPSS-Mo-<br>dell' starten. Ändern Sie anschließend den Modelltyp<br>in 'Clustering' und speichern Sie den<br>Modellierdatenstrom. Das vom Prozessfeld 'SPSS-<br>Modell' angegebene Feld Ziel wird als Feld für die<br>Evaluierung verwendet. Das Feld Evaluierung sowie<br>weitere Clustering-Optionen sind im IBM SPSS<br>Modeler Advantage-Handbuch beschrieben. |

| Modelltyp<br>Beschreibung                                                                                                    | Einschränkungen                                                                                                    |
|----------------------------------------------------------------------------------------------------|----------------------------------------------------------------------------------------------------|
| Assoziation<br>Erstellen Sie ein Modell, das vorhersagt,<br>welche Artikel am ehesten zusammen auf-<br>treten und wie stark das Verhältnis zwi-<br>schen den Artikeln ist.<br>Sie können beispielsweise bei einem Kun-<br>den anhand der Artikel im aktuellen Wa-<br>renkorb ermitteln, welchen nächsten Artikel<br>er am wahrscheinlichsten kaufen wird. | Zum Erstellen eines Assoziationsmodells müssen Sie<br>IBM SPSS Modeler Advantage Enterprise Marketing<br>Management Edition über das Prozessfeld 'SPSS-Mo-<br>dell' starten. Ändern Sie anschließend den Modelltyp<br>in 'Assoziation' und speichern Sie den<br>Modellierdatenstrom. Das aus dem Prozessfeld 'SPSS-<br>Modell' resultierende Feld Ziel muss das Feld mit<br>den Inhalten angeben. Das Feld Inhalt sowie weitere<br>Assoziationsoptionen sind im IBM SPSS Modeler Ad-<br>vantage-Handbuch beschrieben. |

<span id="page-25-0"></span>*Tabelle 4. Modelltypen in IBM SPSS Modeler Advantage Enterprise Marketing Management Edition (Forts.)*

### **Vorhersageregelmodelle**

Der Modelltyp Vorhersageregel wird im Prozessfeld 'SPSS-Modell' in einem IBM Campaign-Ablaufdiagramm nicht unterstützt. Wenn Sie IBM SPSS Modeler Advantage Enterprise Marketing Management Edition aus einem Prozessfeld 'SPSS-Modell' in IBM Campaign öffnen, können Sie keine Vorhersageregelmodelle erstellen oder von einem anderen Modelltyp zu einem Vorhersageregelmodell wechseln.

Wenn Sie den Modelltyp des Modellierdatenstroms in 'Vorhersageregel' ändern, zeigt das Prozessfeld 'SPSS-Modell' einen Fehler an und wird nicht konfiguriert. Sie können jedoch Vorhersageregelmodelle manuell über die IBM SPSS Modeler Advantage Enterprise Marketing Management Edition-Benutzeroberfläche ausführen und die Modelle interaktiv erstellen.

Vorhersageregelmodelle können für die Bewertung in Prozessfeldern 'SPSS-Bewertung' ausgewählt werden.

### **Automatischer Abgleich von Feldern**

Wenn Sie einen vorhandenen Modellierdatenstrom verwenden, werden die Felder automatisch abgeglichen, wenn Sie die Prozessfelder 'SPSS-Modell' und 'SPSS-Bewertung' konfigurieren. Der automatische Abgleichprozess findet das erste Auftreten eines genau übereinstimmenden Feldnamens in den zugeordneten Tabellen und ordnet dieses Feld dem erforderlichen Feld im Modellierdatenstrom zu.

Die Prozessfelder 'SPSS-Modell' und 'SPSS-Bewertung' führen beide einen automatischen Feldabgleich der Zellenfelder mit den Modellierdatenstromfeldern durch. Dies kann zu Problemen beim Feldabgleich führen, da IBM Campaign und IBM SPSS Modeler Advantage Enterprise Marketing Management Edition unterschiedliche Mechanismen für das Interpretieren der Feldtypen verwenden.

#### Beispiel:

In IBM Campaign hat ein Zellenfeld, das Zahlen innerhalb von Zeichenfolgen enthält (beispielsweise 1512 und 100) den Typ 'Zeichenfolge'. In IBM SPSS Modeler Advantage Enterprise Marketing Management Edition werden diese Daten hingegen als numerisch angesehen. In diesen Fällen schlägt der automatische Abgleich fehl und Sie müssen Felder manuell im Prozessfeld 'SPSS-Modell' oder 'SPSS-Bewertung' abgleichen.

In den folgenden Abschnitten werden die Situationen beschrieben, in denen Modellierdatenströme automatisch abgeglichen werden.

### **Ausführen eines Ablaufdiagramms**

Modellierdatenstromfelder werden automatisch abgeglichen, wenn Sie ein Ablaufdiagramm ausführen, in dem der Modellierdatenstrom nicht abgeglichene Felder enthält. Nicht abgeglichene Felder kann es in einem konfigurierten Prozessfeld 'SPSS-Modell' oder 'SPSS-Bewertung' geben, wenn Sie den Modellierdatenstrom seit der letzten Speicherung der Konfiguration im Prozessfeld 'SPSS-Modell' geändert haben. Wenn Sie beispielsweise in einem Prozessfeld 'SPSS-Bewertung' neue mögliche Felder hinzugefügt haben, werden diese Felder nicht im Modellierdatenstrom abgeglichen.

- v Wenn das Modell erneut erstellt wird, wird ein automatischer Abgleich für neue Felder durchgeführt, die im Prozessfeld 'SPSS-Modell' noch nicht abgeglichen sind.
- v Wenn das Modell bewertet wird, wird ein automatischer Abgleich für neue Felder durchgeführt, die im Prozessfeld 'SPSS-Modell' noch nicht abgeglichen sind.

Die Ablaufdiagrammausführung ist erfolgreich, wenn der Abgleich erfolgreich ist. Wenn der Abgleich nicht erfolgreich ist, schlägt die Ausführung fehl und Sie müssen die Felder manuell abgleichen, bevor der Prozess erneut ausgeführt werden kann.

Wenn Sie keine Felder geändert haben, werden die Felder nicht automatisch abgeglichen. Diese Aktion verhindert, dass die von Ihnen bereitgestellten Abgleiche überschrieben werden.

Im folgenden Beispiel haben Sie das Prozessfeld 'SPSS-Bewertung' so konfiguriert, dass Variablen zwischen dem IBM Campaign-Ablaufdiagramm und dem Modellierdatenstrom abgeglichen werden. A wird dabei A zugeordnet, B1 (das Sie manuell überschrieben haben) wird B und C wird C zugeordnet.

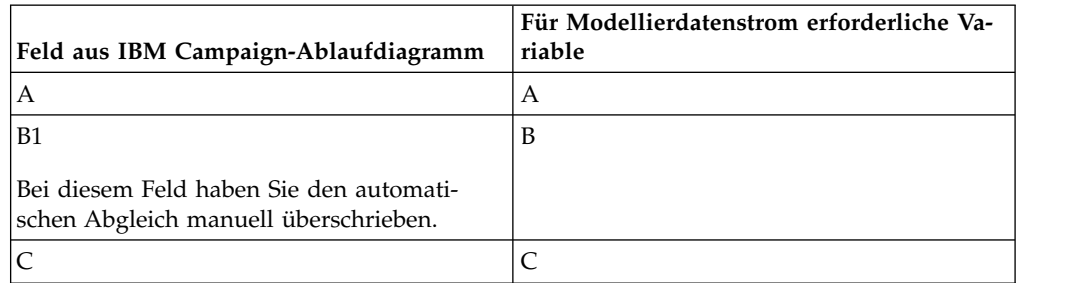

Wenn der Modellierdatenstrom geändert wird und nun die Variablen A, B und D erfordert, werden Ihre vorherigen Abgleiche beibehalten und nur die neue Variable D wird automatisch abgeglichen. So wird A weiterhin A zugeordnet, B1 wird weiterhin B zugeordnet und die neue Variable D wird D zugeordnet.

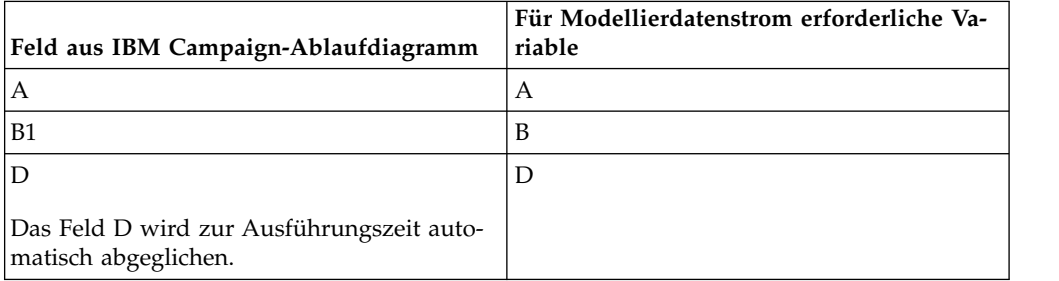

### <span id="page-27-0"></span>**Öffnen des Prozessfelds 'SPSS-Modell' oder 'SPSS-Bewertung' im Bearbeitungsmodus für das Ablaufdiagramm**

Wenn Sie über die Option **Vorhandenen Modellierdatenstrom verwenden** im Prozess 'SPSS-Modell' einen Modellierdatenstrom auswählen, werden Modellierdatenstromfelder automatisch abgeglichen.

Wenn Sie ein Prozessfeld 'SPSS-Modell' oder 'SPSS-Bewertung' öffnen, ruft IBM Campaign Metadaten zu den konfigurierten Modellierdatenströmen von IBM SPSS Modeler Advantage Enterprise Marketing Management Edition ab:

- v Wenn eines der Modellierdatenstromfelder nicht abgeglichen ist, wird eine War nung angezeigt.
- v Jeder Abgleich, den Sie für die vorhandenen Modellierdatenstromfelder bereits eingerichtet haben, wird beibehalten.
- Alle gelöschten Felder werden aus der Zuordnung gelöscht.
- v Bei neuen Feldern können Sie die Schaltfläche **Abgleichen** verwenden, um Felder automatisch abzugleichen, oder die Schaltfläche **Hinzufügen**, um Felder manuell abzugleichen.

### **Ändern von Feldern in einer IBM SPSS Modeler Advantage-Sitzung**

Die Modellierdatenstromfelder werden automatisch abgeglichen, wenn Sie einen Modellierdatenstrom im Prozessfeld 'SPSS-Bewertung' auswählen.

Wenn Sie Modellierdatenstromfelder in IBM SPSS Modeler Advantage ändern, verfügt IBM Campaign über keine Informationen zu der Sitzung oder zu Änderungen, die Sie dort vorgenommen haben.

- v Wenn Sie im Konfigurationsdialog für den Prozess 'SPSS-Modell' oder 'SPSS-Bewertung' auf **OK** klicken, wird die vorhandene Konfiguration im Prozessfeld gespeichert. IBM Campaign erhält nicht die neuesten Metadaten des Modellierdatenstroms. Wenn sich erforderliche Felder gegenüber dem Zeitpunkt der letzten Öffnung des Konfigurationsfensters geändert haben, klicken Sie auf **OK**. Öffnen Sie anschließend das Prozessfeld erneut, um diese Felder für den Modellierdatenstrom zu aktualisieren.
- v Wenn Sie das Prozessfeld 'SPSS-Modell' oder 'SPSS-Bewertung' öffnen, ruft IBM Campaign die neueste Konfiguration des Modellierdatenstroms ab. Alle geänderten Felder werden automatisch abgeglichen, wie unter "Öffnen des Prozessfelds 'SPSS-Modell' oder 'SPSS-Bewertung' im Bearbeitungsmodus für das Ablaufdiagramm" beschrieben.
- v Wenn Sie das Prozessfeld 'SPSS-Modell' oder 'SPSS-Bewertung' ausführen, ruft IBM Campaign die neueste Konfiguration des Modellierdatenstroms ab. Die Felder werden wie unter "Ausführen eines Ablaufdiagramms" beschrieben automatisch abgeglichen.

### **Voraussetzungen für das Erstellen und Bewerten von Modellen**

Stellen Sie sicher, dass die Voraussetzungen erfüllt sind, bevor Sie Modelle in IBM Campaign erstellen und bewerten.

### **Modellierdatenströme**

In IBM SPSS Modeler Advantage Enterprise Marketing Management Edition wer den die Modellierungskonfiguration und Metadaten in proprietären Datenstromdateien gespeichert, die als 'Modellierdatenströme' bezeichnet werden.

Wenn Sie ein neues Prozessfeld 'SPSS-Modell' in einem IBM Campaign-Ablaufdiagramm konfigurieren, können Sie einen neuen Modellierdatenstrom erstellen oder einen bereits vorhandenen Modellierdatenstrom verwenden.

Für den Prozess 'SPSS-Bewertung' können Sie bereits vorhandene Modellierdatenströme verwenden, die in IBM SPSS Modeler Advantage Enterprise Marketing Management Edition erstellt wurden.

Modellierdatenströme müssen die folgenden Anforderungen erfüllen:

- Der Modellierdatenstrom muss SPSS AudID als numerisches Schlüsselfeld enthalten. Die Erstellung dieses Feldes erfolgt bei einem über ein Prozessfeld 'SPSS-Modell' erstellten Modellierdatenstrom automatisch. Wenn Sie einen Modellier datenstrom manuell erstellen, müssen Sie sicherstellen, dass Ihre Datenquelle ein numerisches Feld SPSS\_AudID enthält, das jede Person in dem Dataset eindeutig angibt. Zur Bewertung muss das Schlüsselfeld SPSS\_AudID als Bewertungsausgabe ausgewählt werden.
- v Der Modellierdatenstrom muss einen einzelnen Datenquellenknoten verwenden.
- v Die Metadaten der Bereitstellung müssen angeben, welche Verzweigung als Ver zweigung für die Modellaktualisierung verwendet werden soll.
- v Der ausgewählte Modellierungsknoten muss entweder ein automatisierter Modellierungsknoten oder ein Entscheidungslistenknoten sein.
- v Es muss ein Typknoten für die Definition des Zielfelds vorhanden sein.

Sie können Modellierdatenströme herunterladen, indem Sie auf das IBM SPSS Collaboration and Deployment Services-Repository zugreifen. Der Downloadprozess wird im *IBM SPSS Collaboration and Deployment Services-Benutzerhandbuch* beschrieben.

### **Datenfelder**

IBM Campaign übergibt Benutzerdatenfelder in Form von CSV-Datendateien an IBM SPSS Modeler Advantage Enterprise Marketing Management Edition. Diese Daten werden zur Modellierung und Bewertung in einen gemeinsam genutzten Ordner geschrieben.

Die Daten können numerische Felder sowie Text- und Datumsfelder enthalten. IBM SPSS Modeler Advantage Enterprise Marketing Management Edition versteht Datumsfelder jedoch nur in numerischer Form. Wenn Ihre Modellierungsdaten Datumsangaben enthalten, müssen Sie diese vor der Übergabe der Daten an IBM SPSS Modeler Advantage Enterprise Marketing Management Edition in numerische Werte konvertieren. Zur Konvertierung von Datumsangaben in das julianische For mat können Sie das systemdefinierte Makro Date () in IBM Campaign verwenden.

### **Testdatendateien**

Wenn Sie einen Modellierdatenstrom im Prozessfeld 'SPSS-Modell' erstellen, generiert IBM Campaign Dummy-Daten in Übereinstimmung mit den Typen für mögliche Felder, die im Prozessfeld 'SPSS-Modell' angegeben sind. Die Dummy-Datendatei wird in dem allgemeinen gemeinsam genutzten Ordner gespeichert und für

<span id="page-29-0"></span>die Erstellung eines Datenstroms verwendet. Der Zweck der Dummy-Datei besteht darin, Feldnamen und Datentypen an IBM SPSS Modeler Advantage Enterprise Marketing Management Edition zu übergeben, damit IBM SPSS Modeler Advantage Enterprise Marketing Management Edition die Feldtypen im Modellierdatenstrom verstehen kann.

Wenn Sie den Modellierdatenstrom in IBM SPSS Modeler Advantage Enterprise Marketing Management Edition vor Ausführung des Prozessfelds 'SPSS-Modell' oder 'SPSS-Bewertung' öffnen, sind für das Prozessfeld 'SPSS-Bewertung' nur Dummy-Daten verfügbar. Sie müssen die Prozesse ausführen, die die Eingabezelle bereitstellen, und den Prozess 'SPSS-Modell' ausführen, um tatsächliche Daten in einer der IBM SPSS Modeler Advantage Enterprise Marketing Management Edition-Datenübersichten oder -voranzeigen zu sehen.

Die Dummy-Datei kann nicht für die Erstellung des Modellierdatenstroms verwendet werden. Die tatsächlichen Daten für die Modellierung werden nur übergeben, wenn das Prozessfeld 'SPSS-Modell' im IBM Campaign-Ablaufdiagramm ausgeführt wird.

#### **Testläufe**

Testläufe erfordern keine vorangegangene erfolgreiche Ausführung von Prozessfeldern, generieren aber möglicherweise keine aussagekräftigen Ergebnisse. Im Testmodus werden nur partielle Benutzerdaten bereitgestellt, um die Funktion des Ablaufdiagramms zu testen. Abgesehen davon entspricht ein Testlauf für das Prozessfeld 'SPSS-Modell' oder das Prozessfeld 'SPSS-Bewertung' einer Produktionsausführung. Bei beiden Ausführungstypen wird das Modell basierend auf den neuesten Daten von IBM Campaign neu erstellt.

# **Konvertieren eines vorhandenen IBM Campaign-Ablaufdiagramms von IBM PredictiveInsight**

Bei IBM Campaign-Ablaufdiagrammen, in denen IBM PredictiveInsight für die Modellierung oder Bewertung verwendet wurde, müssen Sie die älteren Prozessfelder 'Modell' und 'Bewertung' manuell ersetzen.

#### **Informationen zu diesem Vorgang**

**Anmerkung:** Ablaufdiagramme mit älteren Prozessfeldern 'Modell' und 'Bewertung' werden nicht ausgeführt. Sie müssen die älteren Prozessfelder durch die Prozessfelder 'SPSS-Modell' und 'SPSS-Bewertung' ersetzen.

Führen Sie die folgenden Schritte aus, um ein IBM Campaign-Ablaufdiagramm aus IBM PredictiveInsight in IBM SPSS Modeler Advantage Enterprise Marketing Management Edition zu konvertieren.

#### **Vorgehensweise**

- 1. Öffnen Sie in IBM Campaign das Ablaufdiagramm.
- 2. Öffnen Sie die älteren Prozessfelder 'Modell' und 'Bewertung' und notieren Sie sich alle Informationen, die Sie in den neuen Prozessfeldern verwenden möchten.
- 3. Löschen Sie die älteren Prozessfelder 'Modell' und fügen Sie die Prozessfelder 'SPSS-Modell' zum Ablaufdiagramm hinzu.

Diese Aufgabe wird im Abschnitt ["Erstellen oder erneutes Erstellen eines](#page-32-0) [Modells" auf Seite 29](#page-32-0) beschrieben.

<span id="page-30-0"></span>4. Löschen Sie die älteren Prozessfelder 'Bewertung' und fügen Sie die Prozessfelder 'SPSS-Bewertung' zum Ablaufdiagramm hinzu.

Diese Aufgabe wird im Abschnitt ["Bewertung mithilfe eines](#page-37-0) [Modellierdatenstroms" auf Seite 34](#page-37-0) beschrieben.

5. Testen Sie das Ablaufdiagramm, um zu überprüfen, ob Ihre Änderungen zur gewünschten Ausgabe führen.

# **Auswählen einer anderen als der LETZTEN Version des Modellierdatenstroms**

Möglicherweise wurden im IBM SPSS Collaboration and Deployment Services-Repository mehrere Versionen eines Modellierdatenstroms gespeichert. Wenn Sie einen Modellierdatenstrom aus dem Repository auswählen, erhalten Sie immer die mit LATEST (LETZTE) gekennzeichnete Datei.

#### **Informationen zu diesem Vorgang**

Die Bezeichnung LATEST wird durch IBM SPSS Modeler Advantage Enterprise Mar keting Management Edition automatisch der letzten gespeicherten Version eines Modellierdatenstroms zugewiesen.

Wenn Sie eine andere als die Version LATEST des Modellierdatenstroms verwenden möchten, führen Sie die folgenden Schritte aus.

#### **Vorgehensweise**

1. Öffnen Sie die gewünschte Version in IBM SPSS Modeler Advantage Enterprise Marketing Management Edition.

**Anmerkung:** Sie können die Liste erweitern, damit die verfügbaren Versionen angezeigt werden und Sie eine der Versionen auswählen können.

- 2. Klicken Sie auf **Speichern unter**, um das Modell in einen neuen Modellierdatenstrom zu kopieren. Diese Version erhält dann die Bezeichnung LATEST.
- 3. Klicken Sie im Prozessfeld 'SPSS-Modell' oder 'SPSS-Bewertung' auf **Vorhandenen Modellierdatenstrom verwenden** und wählen Sie den neuen Modellierdatenstrom aus.

### **Prozess 'SPSS-Modell'**

IBM Campaign führt das Prozessfeld 'SPSS-Modell' als Teil eines Ablaufdiagramms aus. Sie können das Ablaufdiagramm manuell mithilfe der Steuerelemente des Ablaufdiagramms ausführen oder den Ablauf mithilfe des Prozessfelds 'Zeitplan' im Ablaufdiagramm automatisieren. Das Modell wird mit den aktuellen Daten erstellt, die aus dem IBM Campaign-Ablaufdiagramm extrahiert werden.

Das Prozessfeld 'SPSS-Modell' muss korrekt konfiguriert sein und auf einen Modellierdatenstrom im IBM SPSS Collaboration and Deployment Services-Repository verweisen. Prozessfelder, die Eingaben für das Prozessfeld 'SPSS-Modell' bereitstellen, müssen erfolgreich ausgeführt worden sein, damit Daten für eine Produktionsausführung korrekt generiert werden können.

Wenn ein Prozessfeld 'SPSS-Modell' gelöscht wird, werden die von ihm erstellten Modellierdatenströme nicht gelöscht. Wenn das Prozessfeld 'SPSS-Modell' aus dem <span id="page-31-0"></span>Ablaufdiagramm gelöscht wird, löscht IBM Campaign Dateien, die im gemeinsam genutzten Dateisystem erstellt wurden. Um Modellierdatenströme zu entfernen, löschen Sie diese in IBM SPSS Modeler Advantage Enterprise Marketing Management Edition mithilfe von IBM SPSS Collaboration and Deployment Services.

In den folgenden Schritten wird der Prozess 'SPSS-Modell' beschrieben:

- 1. Wenn das Prozessfeld 'SPSS-Modell' ausgeführt wird, erstellt IBM Campaign eine Datendatei anhand der ausgewählten Felder für die Eingabezelle.
- 2. IBM Campaign ruft IBM SPSS Modeler Advantage Enterprise Marketing Management Edition auf, um ein Modell zu erstellen, das den Modellierdatenstrom im IBM SPSS Collaboration and Deployment Services-Repository und die in Schritt 1 erstellte Datendatei verwendet. Die Eingabedatei überschreibt jede im Modellierdatenstrom konfigurierte Datenquelle. Wenn Sie das Modell manuell über die Benutzeroberfläche von IBM SPSS Modeler Advantage Enterprise Marketing Management Edition erstellen, wird immer die im Modellierdatenstrom konfigurierte Datenquelle zum Erstellen des Modells verwendet.
- 3. IBM SPSS Modeler Advantage Enterprise Marketing Management Edition er stellt das Modell und speichert eine Datei namens LATEST (LETZTE) im IBM SPSS Collaboration and Deployment Services-Repository.

Wenn das Modell erneut erstellt wird, weil Variablen von Eingabedatenquellen hinzugefügt oder gelöscht wurden, wird die Modellkonfiguration beibehalten. Wenn die Konfiguration gültig ist, wird das Modell erstellt und als letzte Version im Repository gespeichert. Wenn die Konfiguration ungültig ist, wird ein Fehler angezeigt, z. B. fehlende Zielvariable.

4. Wenn IBM SPSS Modeler Advantage Enterprise Marketing Management Edition eine Nachricht über die erfolgreiche Ausführung zurückgibt, wird im Prozessfeld 'SPSS-Modell' ein grünes Häkchen angezeigt.

Wenn IBM SPSS Modeler Advantage Enterprise Marketing Management Edition eine Fehlernachricht zurückgibt, wird im Prozessfeld 'SPSS-Modell' ein rotes X angezeigt.

5. Die Datenquelle wird aktualisiert, sodass sie auf die zum Erstellen des Modells verwendeten IBM Campaign-Daten verweist. Der Modellierdatenstrom im Repository wird aktualisiert und enthält ein neu erstelltes Modell.

# **Bewährte Verfahren zum Erstellen oder erneuten Erstellen eines Modells**

Wenden Sie bewährte Verfahren an, wenn Sie Modelle in IBM Campaign erstellen oder erneut erstellen.

In der folgenden Tabelle werden bewährte Verfahren für das Erstellen oder Aufbauen von SPSS-Modellen in IBM Campaign beschrieben.

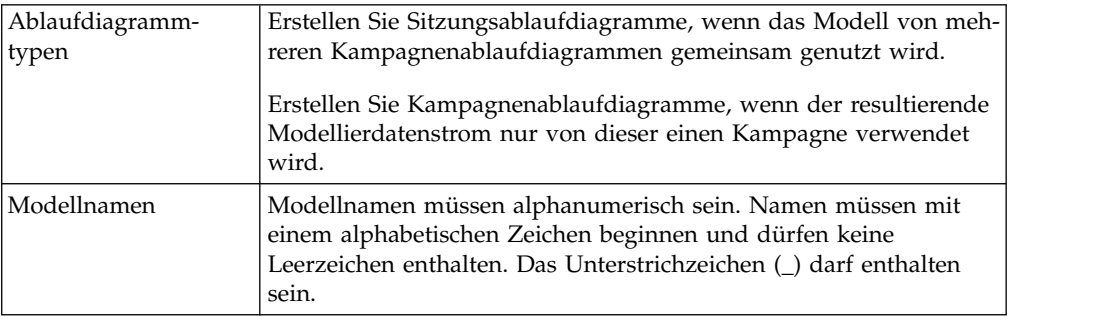

<span id="page-32-0"></span>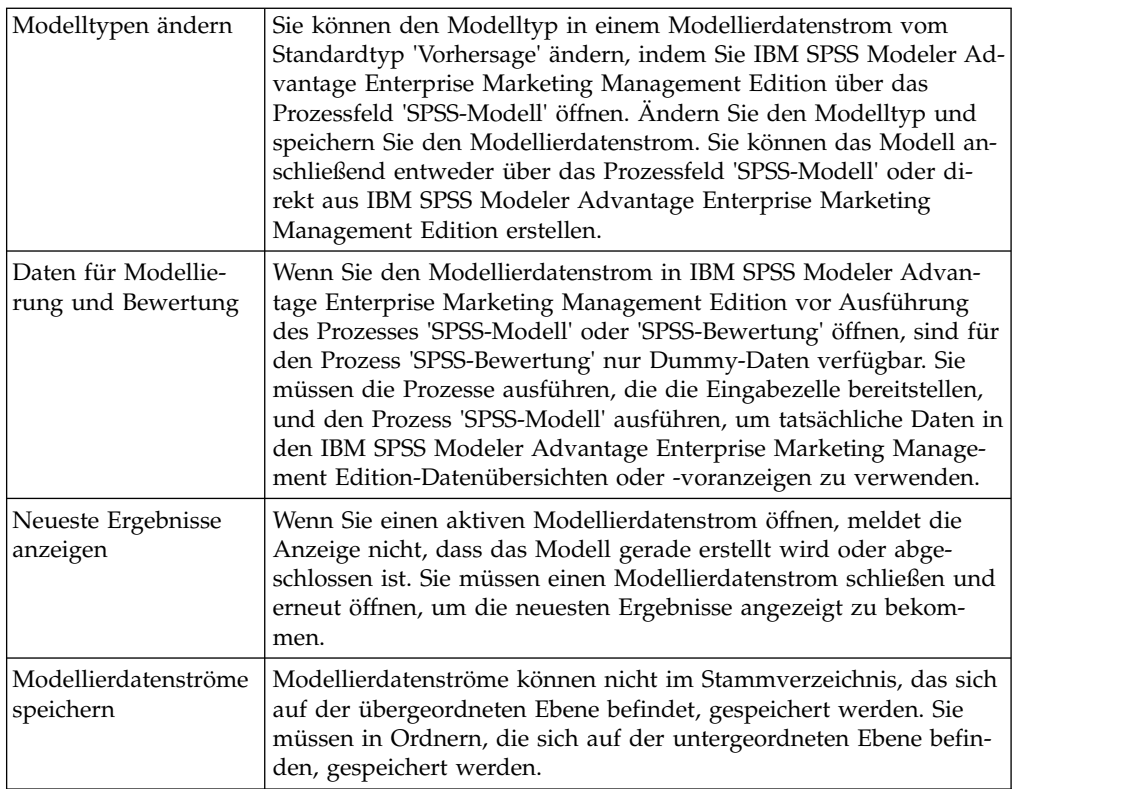

# **Erstellen oder erneutes Erstellen eines Modells**

Fügen Sie ein Prozessfeld 'SPSS-Modell' zu einem IBM Campaign-Ablaufdiagramm hinzu, um einen neuen Modellierdatenstrom zu erstellen oder einen vorhandenen Modellierdatenstrom zu verwenden und damit ein Modell neu zu erstellen oder zu aktualisieren. Sie können anschließend die Optionen für die Modellerstellung in IBM SPSS Modeler Advantage Enterprise Marketing Management Edition anzeigen und konfigurieren. Diese Einstellungen werden verwendet, wenn das Modell während eines automatisierten IBM Campaign-Prozessablaufs erstellt wird.

### **Vorbereitende Schritte**

Wenn Sie einen vorhandenen Modellierdatenstrom verwenden, muss dies eine kompatible .str-Datei sein, die in IBM SPSS Modeler Advantage Enterprise Marketing Management Edition geladen werden kann. Die Voraussetzungen für die Ver wendung eines in IBM SPSS Modeler Advantage Enterprise Marketing Management Edition erstellten Modellierdatenstroms werden im Abschnitt zum Freigeben von Datenströmen im *IBM SPSS Modeler Advantage-Handbuch* beschrieben. Zusätzlich muss der Modellierdatenstrom ein numerisches Schlüsselfeld mit dem Namen SPSS AudID enthalten.

### **Informationen zu diesem Vorgang**

Führen Sie die folgenden Schritte aus, um einen Prozess 'Modell' zu konfigurieren.

#### **Vorgehensweise**

- 1. Öffnen Sie in IBM Campaign ein Ablaufdiagramm im Modus 'Bearbeiten'.
- 2. Ziehen Sie Prozessfelder von der Palette in den Ablaufdiagramm-Arbeitsbereich. Verbinden Sie sie gemäß dem normalen Verfahren wie beim Auswählen

einer Gruppe von Zielgruppenmitgliedern. Verwenden Sie beispielsweise die Prozessfelder 'Auswählen', 'Segment' und 'Zusammenführen'.

- 3. Ziehen Sie das Prozessfeld 'SPSS-Modell' von der Palette in Ihren Ablaufdiagramm-Arbeitsbereich.
- 4. Verbinden Sie einen Prozess mit dem Prozessfeld 'SPSS-Modell'. Die Ausgabe des dem Prozess 'SPSS-Modell' vorausgehenden Prozesses stellt die Eingabe für den Prozess 'SPSS-Modell' bereit. Wenn Sie ein Prozessfeld 'Auswählen' mit dem Prozessfeld 'SPSS-Modell' verbinden, stellt der Prozess 'Auswählen' die zum Erstellen des Modells zu verwendende Gruppe der Zielgruppenmitglieder bereit.
- 5. Doppelklicken Sie im Ablaufdiagramm-Arbeitsbereich auf das Prozessfeld 'SPSS-Modell'.

Der Dialog **Konfiguration des Prozesses 'SPSS-Modell'** wird geöffnet.

- 6. Wählen Sie die Eingabedatenquelle (die Eingabezelle) aus.
- 7. Wählen Sie aus, ob ein Modellierdatenstrom erstellt oder ein Modell in einem vorhandenen Modellierdatenstrom erneut erstellt werden soll.

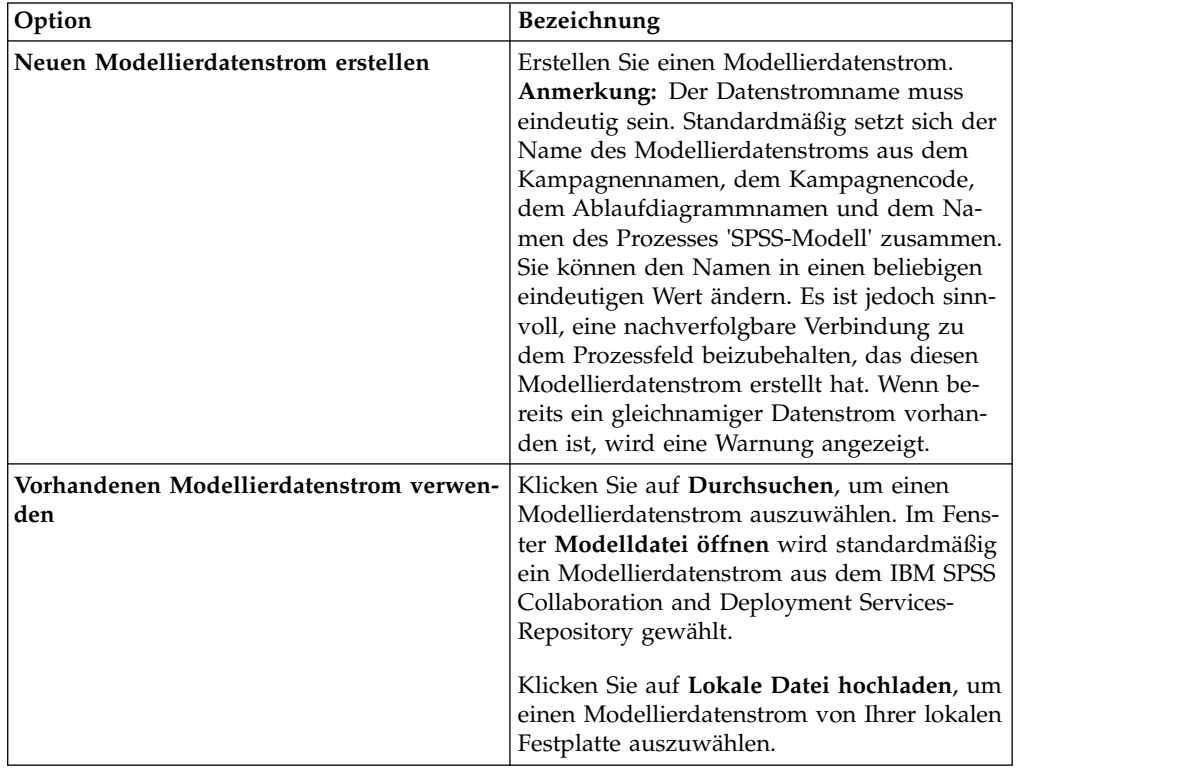

- 8. Wählen Sie Ihre Vorhersage abhängig vom Modelltyp im Feld **Ziel** aus.
	- v Verwenden Sie bei einem Vorhersagemodell das Feld **Ziel**.
	- v Verwenden Sie bei einem Assoziationsmodell das Feld **Inhalt**.
	- v Verwenden Sie bei einem Clustering-Modell das Feld **Clustering-Evaluierung**.
- 9. Geben Sie die Variablen an, die bei der Modellierung berücksichtigt werden sollen.
	- v Beim Erstellen eines Modells können Sie beliebige Felder aus den 'Möglichen Feldern' auswählen. Diese Felder basieren auf den im Ablaufdiagramm verfügbaren Tabellenzuordnungen.
- v Wenn Sie einen vorhandenen Datenstrom verwenden, wird die Spalte **Datenstromfeld** automatisch gefüllt. Die Schaltflächen **Abgleichen**, **Oben** und **Unten** werden nicht angezeigt, wenn die Datenstromfelder nicht gefüllt sind.
- 10. Optional: Um die Standardoptionen für die Modellerstellung zu ändern, klicken Sie auf **Modeler Advantage-Sitzung öffnen**.

IBM SPSS Modeler Advantage Enterprise Marketing Management Edition wird in einem neuen Fenster geöffnet. Die Registerkarte 'Modellierung' wird angezeigt. Der Modellierdatenstrom kann teilweise oder vollständig konfiguriert und bereit zum Erstellen eines Modells sein, aber es wurde noch kein Modell erstellt.

Das Prozessfeld 'SPSS-Modell' ist nun so konfiguriert, dass ein vorhandener Modellierdatenstrom verwendet wird. Dabei handelt es sich um den Datenstrom, den Sie soeben erstellt haben. IBM Campaign übergibt die Standardzielvariable, die Zielgruppen-ID und den Zielgruppenschlüssel und erstellt eine Dummy-Eingabedatendatei zum Erstellen des Modells.

a. Wählen Sie den Modellierungstyp aus.

Stellen Sie sicher, dass der Standardtyp 'Vorhersagemodell' ausgewählt ist.

- b. Optional: Wählen Sie auf der Registerkarte 'Modellierung' die Werte für diesen Prozess 'Modell' aus.
	- v Modellspezifische Einstellungen: beispielsweise der Prozentsatz der für das Trainingsset (gegenüber der Testreihe) verwendeten Daten
	- v Erstellungseinstellungen: automatische Datenbereinigung aktivieren oder inaktivieren

**Anmerkung:** Stellen Sie sicher, dass das numerische Schlüsselfeld SPSS AudID enthalten ist.

c. Optional: Klicken Sie auf die Registerkarte **Daten** und zeigen Sie die Datenkonfiguration an.

Wenn Sie einen Modellierdatenstrom über das Prozessfeld 'SPSS-Modell' erstellen, wird die Registerkarte 'Daten' mit Daten aus dem Ablaufdiagramm konfiguriert. Wenn Sie einen vorhandenen Modellierdatenstrom verwenden, wird die Registerkarte 'Daten' mit den Daten aus dem Modellierdatenstrom konfiguriert. Sie können Datenquellen ändern und beliebige Funktionen verwenden. Beispielsweise haben Sie die Möglichkeit, neue Variablen zu erstellen. Alle Datenquellenänderungen gelten nur für die aktuelle Sitzung; sie werden bei jeder Ausführung des Prozesses 'SPSS-Modell' überschrieben.

d. Optional: Klicken Sie auf **Modell erstellen**, nachdem Sie die Einstellungen konfiguriert haben.

Sie können das Modell nur erstellen, wenn auf dem SPSS Modeler-Server Daten verfügbar sind. Dies ist beispielsweise der Fall, wenn zuvor das Prozessfeld 'SPSS-Modell' ausgeführt wurde.

e. Speichern Sie die Änderungen und beenden Sie IBM SPSS Modeler Advantage Enterprise Marketing Management Edition, um zum Dialog **Konfiguration des Prozesses 'SPSS-Modell'** zurückzukehren.

Der Modellierdatenstrom wurde im IBM SPSS Collaboration and Deployment Services-Repository gespeichert.

11. Klicken Sie auf **OK**, um den Dialog **Konfiguration des Prozesses 'SPSS-Modell'** zu speichern und zu schließen.

IBM Campaign überprüft, ob die Einstellungen gültig sind und ob ein Modell bereit zum Erstellen ist.

- v Wenn die Einstellungen gültig sind, wird das Prozessfeld 'SPSS-Modell' mit dem Status konfiguriert angezeigt.
- Wenn die Einstellungen nicht gültig sind, wird das Prozessfeld 'SPSS-Modell' mit dem Status nicht konfiguriert und einer entsprechenden Fehler nachricht angezeigt.

### <span id="page-35-0"></span>**Auswerten des Modells**

Sie können nach dem Erstellen des Modells Erfolgsberichte für das Modell generieren, um seine Vorhersagegenauigkeit auszuwerten.

#### **Vorbereitende Schritte**

Erstellen Sie das Modell entweder manuell über die Benutzerschnittstelle von IBM SPSS Modeler Advantage Enterprise Marketing Management Edition oder führen Sie den Prozess 'SPSS-Modell' mit Produktionsdaten aus. Überprüfen Sie dann, ob der Modellierdatenstrom ein erfolgreich erstelltes Modell enthält.

#### **Informationen zu diesem Vorgang**

Verwenden Sie die Option **Prüfen**, um Diagramme zu generieren, wie z. B. eine Analyse der Modelldaten und Modelldetails, die nach einer erfolgreichen Modeller stellung verfügbar sind.

Führen Sie die folgenden Schritte aus, um Evaluierungsdiagramme und Diagramme für das Modell zu generieren.

#### **Vorgehensweise**

- 1. Wählen Sie das auszuwertende Modell über die folgenden Optionen aus:
	- v Doppelklicken Sie in Ihrem IBM Campaign-Ablaufdiagramm auf das Prozessfeld 'SPSS-Modell', um den Dialog **Konfiguration des Prozesses 'SPSS-Modell'** zu öffnen. Im Prozessfeld 'SPSS-Modell' muss ein grünes Häkchen angezeigt werden.
	- v Klicken Sie auf **Modeler Advantage-Sitzung öffnen**, um IBM SPSS Modeler Advantage Enterprise Marketing Management Edition in einem neuen Fenster zu starten. Für den Modellierdatenstrom, der dem Prozess 'SPSS-Modell' zugeordnet ist, wird die Registerkarte **Modell** angezeigt.

Die Versionsnummer des erstellten Modells sollte mit der Versionsnummer übereinstimmen, die bei der letzten Ausführung des Prozesses 'SPSS-Modell' von IBM Campaign erwartet wurde. Wenn die Versionsnummer nicht über einstimmt, zeigt IBM Campaign eine Warnung an, die besagt, dass das Modell in dem Datenstrom möglicherweise nicht das letzte mithilfe von IBM Campaign erstellte Modell ist.

- v Klicken Sie in IBM SPSS Modeler Advantage auf **Öffnen** und wählen Sie einen Modellierdatenstrom aus, der ein erstelltes Modell enthält.
- 2. Klicken Sie auf **Prüfen**, um Diagramme für das Modell zu generieren.

**Anmerkung:** Wenn Sie Modelleinstellungen ändern, können Sie das Modell aus der IBM SPSS Modeler Advantage-Sitzung oder durch Ausführen des Prozessablaufs im IBM Campaign-Ablaufdiagramm erneut erstellen.

- 3. Überprüfen Sie die Evaluierungsdiagramme.
- 4. Schließen Sie das Berichtsfenster, wenn Sie dies abgeschlossen haben.
- 5. Beenden Sie IBM SPSS Modeler Advantage Enterprise Marketing Management Edition.

### <span id="page-36-0"></span>**Prozess 'SPSS-Bewertung'**

IBM Campaign führt das Prozessfeld 'SPSS-Bewertung' als Teil eines Ablaufdiagramms aus. Die zu bewertenden Personen und ihre Daten stammen aus der im Prozessfeld 'SPSS-Bewertung' definierten Quellenzelle.

Das Prozessfeld 'SPSS-Bewertung' muss korrekt konfiguriert sein und auf mindestens einen Modellierdatenstrom im IBM SPSS Collaboration and Deployment Services-Repository verweisen.

Der Prozess 'SPSS-Bewertung' kann für eine Bewertung bis zu fünf verschiedene Modelle heranziehen, die für dieselbe Eingabezelle ausgeführt werden. So können Sie mehrere Modelle verwenden, um die Antwortwahrscheinlichkeit bei verschiedenen Angeboten zu vergleichen. In diesem Fall würden Sie ein Modell für jedes Angebot verwenden. Sie können beispielsweise ein Modell im Hinblick auf die Antwortwahrscheinlichkeit bewerten und ein anderes Modell, um die Höhe der Einkaufssumme vorherzusagen.

Wenn Sie ein Prozessfeld 'SPSS-Bewertung' löschen, bereinigt IBM Campaign alle zugehörigen Dateien im gemeinsam genutzten Ordner und im Ordner partition/<partition n>/tmp.

#### **Fehler aufgrund der Dateilänge**

Wenn bei der Ausführung des Prozessfelds 'SPSS-Bewertung' häufig die Nachricht angezeigt wird, dass die Länge der Datei mit Trennzeichen die zulässige maximale Länge überschreitet, können Sie den Wert des Konfigurationsparameters erhöhen.

- 1. Navigieren Sie in der IBM Campaign-Konfiguration zu Affinium|Campaign|Partitionen|partition1|Server|intern.
- 2. Ändern Sie **numRowsReadToParseDelimitedFile** und erhöhen Sie den Standardwert 100.

Der Wert hängt von der Gesamtzahl der Datensätze ab, die im Prozessfeld 'SPSS-Bewertung' verarbeitet werden sollen. Bei jedem Wert für diese Konfigurationseigenschaft wird die Hälfte der Datensätze ausgehend vom Anfang der Ausgabedatei der Bewertung verarbeitet, die von IBM SPSS Modeler Advantage Enterprise Marketing Management Edition empfangen wird. Die restliche Hälfte der Datensätze wird vom Dateiende aus verarbeitet, um die maximale Feldbreite für alle Felder zu bestimmen.

Wenn Sie diesen Konfigurationsparameter auf einen hohen Wert setzen, können Sie mehr Datensätze verarbeiten, um die Ermittlung der richtigen maximalen Feldbreite für alle Felder zu erleichtern.

Wenn Sie diesen Konfigurationsparameter auf 0 setzen, wird die gesamte Datei geprüft, um die Feldbreite für alle Felder genau zu bestimmen. Durch diese Aktion wird zwar der Fehler behoben, bei einer großen Datei verlängert sich jedoch auch die Ausführungszeit des Prozesses 'SPSS-Bewertung'.

In den folgenden Schritten wird der Prozess 'SPSS-Bewertung' beschrieben:

- 1. Wenn der Prozess 'SPSS-Bewertung' ausgeführt wird, gibt IBM Campaign die folgenden Informationen an:
	- v Den Modellierdatenstrom im IBM SPSS Collaboration and Deployment Services-Repository
	- Die Eingabe- und Ausgabedateipfade für die zu bewertenden Daten
- v Die Bewertungsergebnisse, zum Beispiel von einem nachfolgenden Prozessfeld 'Momentaufnahme'
- <span id="page-37-0"></span>2. IBM Campaign erstellt eine Eingabedatei für die zu bewertenden Zielgruppenmitglieder. Die Datei enthält die für die Modelle erforderlichen Felder oder Variablen.
- 3. Der Prozess 'SPSS-Bewertung' wird ausgeführt. Die Ergebnisse werden in einer Datei in einem freigegebenen Verzeichnis auf dem Server gespeichert. IBM Campaign ruft bewertete Felder automatisch ab und stellt sie nachfolgenden Prozessfeldern als dauerhaft abgeleitete Felder zur Verfügung.
- 4. Die nachfolgenden Prozesse können anhand der ausgegebenen Bewertungen eine weitere Unterauswahl oder Segmentierung der Daten vornehmen oder eine Momentaufnahme der Werte erstellen.

**Anmerkung:** Wenn die von den nachfolgenden Prozessen verwendeten Bewertungsausgaben vom Prozess 'SPSS-Bewertung' nicht zur Verfügung gestellt wer den, schlagen die nachfolgenden Prozesse fehl. Dieser Fehler kann beispielsweise auftreten, wenn die Bewertungskonfiguration im Modellierdatenstrom geändert und andere Ausgaben definiert wurden.

### **Bewertung mithilfe eines Modellierdatenstroms**

Öffnen Sie in einem IBM Campaign-Ablaufdiagramm ein Prozessfeld 'SPSS-Bewertung', um die Bewertungseinstellungen zu konfigurieren. Diese Einstellungen wer den verwendet, wenn die Zielgruppenmitglieder während eines automatisierten IBM Campaign-Prozessablaufs bewertet werden.

### **Informationen zu diesem Vorgang**

Sie können die Bewertungsoptionen in einem vorhandenen Modellierdatenstrom ändern. So können Sie beispielsweise eine Momentaufnahme der Werte erstellen, mit denen die Bewertung generiert wurde (z. B. der aktuelle Kontostand zum Zeitpunkt der Bewertungsableitung). Diese Felder könnten zur Personalisierung beim Versenden von Nachrichten verwendet werden (Beispiel: "Vielen Dank für Ihre kürzlich erfolgte Einzahlung über 500 €").

**Anmerkung:** Die Konfigurationseigenschaft **Campaign | Partitionen | Partition[n] | Server | intern | numRowsReadToParseDelimitedFile** wird vom Prozessfeld "Bewertung" verwendet, wenn eine Bewertungsausgabedatei über IBM SPSS Modeler Advantage Enterprise Marketing Management Edition importiert wird. Diese Eigenschaft legt fest, wieviele Zeileneinträge überprüft werden sollen, um Datentypen und Feldlängen zu bestimmen. Weitere Informationen finden Sie im *IBM Campaign-Administratorhandbuch*.

Führen Sie die folgenden Schritte aus, um eine Bewertung mithilfe eines Modellier datenstroms vorzunehmen.

#### **Vorgehensweise**

- 1. Öffnen Sie in IBM Campaign ein Ablaufdiagramm im Modus 'Bearbeiten'.
- 2. Ziehen Sie Prozessfelder von der Palette in den Ablaufdiagramm-Arbeitsbereich. Verbinden Sie sie gemäß dem normalen Verfahren wie beim Auswählen einer Gruppe von Zielgruppenmitgliedern. Verwenden Sie beispielsweise die Prozessfelder 'Auswählen', 'Segment' und 'Zusammenführen'.
- 3. Ziehen Sie das Prozessfeld 'SPSS-Bewertung' von der Palette in Ihren Ablaufdiagramm-Arbeitsbereich.

4. Verbinden Sie das Prozessfeld mit den zu bewertenden Zielgruppenmitgliedern mit dem Prozessfeld 'SPSS-Bewertung'.

**Anmerkung:** Wenn Modellierdatenströme im Prozess 'SPSS-Bewertung' im selben Ablaufdiagramm erstellt werden, verbinden Sie diese Prozessfelder 'SPSS-Modell' mit dem Prozessfeld 'SPSS-Bewertung'. Erstellen Sie temporäre Verbindungen, um sicherzustellen, dass die Bewertung erst erfolgt, wenn das Modell aktualisiert wurde. Die temporäre Verbindung kann erst verwendet werden, wenn das Modell bereits erstellt wurde. Zum Erstellen der temporären Verbindung ziehen Sie eine der Pfeilecken des Prozessfelds 'SPSS-Modell' hin zum Prozessfeld 'SPSS-Bewertung'.

5. Doppelklicken Sie im Ablaufdiagramm-Arbeitsbereich auf das Prozessfeld 'SPSS-Bewertung'.

Der Dialog **Konfiguration des Prozesses 'SPSS-Bewertung'** wird geöffnet.

- 6. Wählen Sie die Quellenzelle mit den zu bewertenden Zielgruppenmitgliedern aus.
- 7. Wählen Sie die Anzahl der für die Bewertung zu verwendenden Modelle aus.
- 8. Führen Sie die folgenden Schritte aus, um jedes einzelne Modell zu konfigurieren:
	- a. Wählen Sie den Modellierdatenstrom aus, indem Sie entweder zu einer Datei im Repository navigieren oder einen Modellierdatenstrom von Ihrem lokalen Festplattenlaufwerk hochladen. Nachdem Sie einen gültigen Modellierdatenstrom ausgewählt haben, werden die Bewertungsausgaben in der Spalte **Name des Bewertungsfelds** angezeigt.

**Anmerkung:** Sie können den Prozess 'SPSS-Bewertung' erst konfigurieren, wenn das Modell bereits erstellt wurde.

b. Optional: Ändern Sie in der Spalte 'Parameter Für' den Standardmodellnamen in einen benutzerfreundlicheren Namen. Die nachfolgenden Bewertungsausgaben werden durch diesen Modellnamen gekennzeichnet.

Sie können den Ausgabefeldern beispielsweise die Namen \$XS-Response für die Ausgabebewertung und \$XSC-Response für den zugehörigen Konfidenzwert geben. Der Modellname lautet FreeShippingOffer. Die dem Prozess 'SPSS-Bewertung' nachfolgenden verfügbaren Bewertungsausgaben erhalten die Namen FreeShippingOffer.\$XS-Response für die Modellbewertung für kostenlosen Versand und FreeShippingOffer.\$XSC-Response für den zugehörigen Konfidenzwert.

c. Optional: Wählen Sie eine Modellierdatenstromzeile aus und klicken Sie auf **Variablennamen abgleichen**, um die Felder zu überprüfen und nicht korrekt abgeglichene Felder abzugleichen.

**Anmerkung:** Variablen werden standardmäßig automatisch nach Namen abgeglichen. Überprüfen Sie, ob korrekt abgeglichen wurde, und korrigieren Sie Diskrepanzen manuell. Der automatische Abgleich wird im Ab-schnitt ["Automatischer Abgleich von Feldern" auf Seite 22](#page-25-0) beschrieben.

d. Optional: Klicken Sie auf **Modeler Advantage-Sitzung öffnen**, um die Bewertungsoptionen zu konfigurieren.

IBM SPSS Modeler Advantage Enterprise Marketing Management Edition wird in einem neuen Fenster geöffnet. Sie können die Standardausgaben für die Bewertung (oder andere Bewertungsoptionen) ändern und den Modellierdatenstrom speichern.

9. Klicken Sie auf **OK** und schließen Sie den Dialog **Konfiguration des Prozesses 'SPSS-Bewertung'**.

Wenn IBM Campaign erkennt, dass der Prozess 'SPSS-Bewertung' nicht vollständig konfiguriert ist, wird das Prozessfeld 'SPSS-Bewertung' mit dem Status nicht konfiguriert und einer entsprechenden Fehlernachricht angezeigt.

- <span id="page-39-0"></span>10. Optional: Automatisieren Sie das Ablaufdiagramm für die regelmäßige Ausführung. Sie können entweder den Prozess 'Zeitplan' in Ihrem Ablaufdiagramm verwenden oder den IBM Marketing Software-Planer konfigurieren. Der Planer wird im *IBM Campaign-Benutzerhandbuch* beschrieben.
- 11. Speichern Sie das Ablaufdiagramm. Sie können nun einen Testlauf des Ablaufdiagramms starten, um zu überprüfen, ob es die erwarteten Ergebnisse liefert.

### **Automatisieren der Erstellung und Bewertung von Modellen**

Sie können die Erstellung und Bewertung von Modellen automatisieren, indem Sie das Prozessfeld "Zeitplan" in IBM Campaign-Ablaufdiagrammen oder den IBM Marketing Software-Planer verwenden. Der Planer kann nur auf das vollständige Ablaufdiagramm angewendet werden.

#### **Informationen zu diesem Vorgang**

Sie können die automatisierte Erstellung und Bewertung von Modellen in zwei separaten Ablaufdiagrammen implementieren, die mit unterschiedlicher Häufigkeit ausgeführt werden. Beispielsweise möchten Sie die Bewertung vielleicht wöchentlich durchführen, während die erneute Erstellung des Modells monatlich stattfinden soll.

Wenn sich der Erstellungs- und der Bewertungsprozess im selben Ablaufdiagramm befinden, stellen Sie sicher, dass die Modellierung abgeschlossen und erfolgreich ist, bevor die Bewertung gestartet wird. Sie können eine temporäre Verbindung zwischen dem Prozess 'SPSS-Modell' und dem Prozess 'SPSS-Bewertung' erstellen. Diese wird als gepunktete Linie im Ablaufdiagramm dargestellt.

**Anmerkung:** Die folgende Aufgabe stellt ein Beispiel dafür dar, wie das Ablaufdiagramm konfiguriert werden kann. Sie könnten auch ein Prozessfeld 'Auswählen' verwenden, um die Zielgruppe auszuwählen, oder ein Prozessfeld 'Beispiel' oder 'Segment', um das Modell anhand von einem Teil der Zielgruppe zu erstellen.

Führen Sie die folgenden Schritte aus, um die Erstellung und Bewertung von Modellen zu automatisieren.

#### **Vorgehensweise**

- 1. Öffnen Sie in IBM Campaign ein Ablaufdiagramm im Modus 'Bearbeiten'.
- 2. Um die Erstellung von Modellen zu automatisieren, ziehen Sie die folgenden Prozessfelder von der Palette in Ihren Ablaufdiagramm-Arbeitsbereich und ver binden Sie sie in der folgenden Reihenfolge:
	- a. Zeitplan: Verbinden Sie dieses Prozessfeld mit allen Prozessfeldern der höchsten Ebene, deren Ausführung bei Beginn der Ablaufdiagrammausführung starten soll.
	- b. 'Auswählen' und gegebenenfalls weitere Prozessfelder
	- c. SPSS-Modell
- 3. Um das Stapelscoring zu automatisieren, ziehen Sie die folgenden Prozessfelder von der Palette in Ihren Ablaufdiagramm-Arbeitsbereich und verbinden Sie sie in der folgenden Reihenfolge:
- <span id="page-40-0"></span>a. Zeitplan: Verbinden Sie dieses Prozessfeld mit allen Prozessfeldern der höchsten Ebene, deren Ausführung bei Beginn der Ablaufdiagrammausführung starten soll.
- b. 'Auswählen' und gegebenenfalls weitere Prozessfelder
- c. SPSS-Bewertung
- d. Momentaufnahme: Der Prozess 'Momentaufnahme' schreibt die Bewertungen in eine Datenbanktabelle oder eine Flatfile zur Verwendung durch andere Ablaufdiagramme und Prozesse.
- 4. Um ein einzelnes Ablaufdiagramm für die automatisierte Erstellung und Bewertung zu erstellen, ziehen Sie die folgenden Prozessfelder von der Palette in Ihren Arbeitsbereich und verbinden Sie sie in der folgenden Reihenfolge:

**Anmerkung:** Verbinden Sie das Prozessfeld 'Zeitplan' mit allen Prozessfeldern der höchsten Ebene, deren Ausführung bei Beginn der Ablaufdiagrammausführung starten soll.

- a. 'Zeitplan' mit 'Auswählen'
- b. 'Auswählen' mit 'SPSS-Modell'
- c. 'Auswählen' mit 'SPSS-Bewertung'

Fügen Sie eine temporäre Verbindung zwischen dem Prozessfeld 'SPSS-Modell' und dem Prozessfeld 'SPSS-Bewertung' hinzu.

**Anmerkung:** Wenn das Modell nicht erstellt ist, können Sie den Modellier datenstrom im Prozessfeld 'SPSS-Bewertung' nicht auswählen.

d. 'SPSS-Bewertung' mit 'Momentaufnahme'

Der Prozess 'Momentaufnahme' schreibt die Bewertungen in eine Datenbanktabelle.

**Anmerkung:** Die Elemente a und b bilden eine Verzweigung und die Elemente c und d eine weitere Verzweigung in einem einzelnen Ablaufdiagramm.

- 5. Konfigurieren Sie die Prozessfelder.
- 6. Speichern Sie das Ablaufdiagramm.
- 7. Testen Sie die Prozesse in dem Ablaufdiagramm.

### **Fehlerbehebung bei Modell- und Bewertungsprozessen**

Bestimmen Sie die Ursache des Fehlers und korrigieren Sie die Einstellungen, damit das Modell vor Durchführung der Bewertung erneut erstellt werden kann.

#### **Informationen zu diesem Vorgang**

Wenn eine Ablaufdiagrammausführung fehlschlägt, zeigt IBM Campaign den Fehlerstatus und Fehlernachrichten an. Wenn das Prozessfeld 'SPSS-Modell' oder das Prozessfeld 'SPSS-Bewertung' während einer Ausführung fehlschlägt, wird dies durch ein rotes X angezeigt. Je nach dem aufgetretenen Fehler kann es erforderlich sein, das Problem im Ablaufdiagrammprozessfeld oder im Modellierdatenstrom zu beheben. Andere Probleme erfordern möglicherweise die Änderung von Konfigurationsparametern.

Führen Sie die folgenden Schritte aus, um Probleme mit dem Modellier- oder Bewertungsprozess zu beheben.

### <span id="page-41-0"></span>**Vorgehensweise**

1. Bewegen Sie in Ihrem IBM Campaign-Ablaufdiagramm den Cursor über das Prozessfeld mit dem roten X, um den Fehler anzuzeigen.

**Anmerkung:** Diese Informationen werden zusätzlich in den Ablaufdiagrammprotokollen aufgezeichnet. Stellen Sie in IBM Campaign sicher, dass die Protokollierungsstufe auf **Alle** festgelegt ist.

- 2. Öffnen Sie den Dialog **Konfiguration des Prozesses 'SPSS-Modell'** bzw. **Konfiguration des Prozesses 'SPSS-Bewertung'**.
- 3. Wenn Sie feststellen, dass das Problem im Modellierdatenstrom besteht, klicken Sie auf **Modeler Advantage-Sitzung öffnen**.

**Anmerkung:** Im Prozessfeld 'SPSS-Bewertung' können Sie mehrere Sitzungen öffnen, eine für jeden Modellierdatenstrom. Jeder Modellierdatenstrom wird in einem eigenen Fenster geöffnet.

Für den Modellierdatenstrom, der dem Prozess 'SPSS-Modell' zugeordnet ist, wird die Registerkarte 'Modell' angezeigt. Für den Modellierdatenstrom, der dem Prozess 'SPSS-Bewertung' zugeordnet ist, wird die Registerkarte 'Bewertung' angezeigt. Wenn kein Modell erstellt wurde, wird die Registerkarte 'Daten' angezeigt. Je nach Problem kann ein Fehler angezeigt werden, es sei denn, das Modell bzw. die Bewertung wird in der IBM SPSS Modeler Advantage-Sitzung erneut ausgeführt.

- a. Überprüfen Sie die Einstellungen und ändern Sie sie entsprechend, um den Fehler zu beheben.
- b. Klicken Sie auf **Modell erstellen** oder auf **Bewertung**. Sie können auch auf **Prüfen** oder auf **Testen** klicken.
- c. Speichern Sie den Modellierdatenstrom.
- 4. Schließen Sie den Prozesskonfigurationsdialog und kehren Sie zum IBM Campaign-Ablaufdiagramm zurück.

IBM Campaign erkennt, ob der Modellierdatenstrom zur Ausführung bereit ist, und zeigt das Prozessfeld 'SPSS-Modell' oder 'SPSS-Bewertung' als konfiguriert oder nicht konfiguriert an.

# **Beispiel für eine Kampagne, die die Prozesse 'SPSS-Modell' und 'SPSS-Bewertung' verwendet**

Die Marketiers bei der ABC-Bank möchten ihre Kunden zur Einrichtung von Spar konten bewegen, indem sie spezielle hohe Zinsen anbieten. Sie haben eine Marketing-Kampagne durchgeführt, die an 1.000 Kunden gerichtet war. Die Ergebnisse der Kampagne waren jedoch mangelhaft, da das Angebot nur von wenigen Kunden angenommen wurde. Nun möchten die Marketiers 1.000 weitere Kunden ansprechen. Um bei dieser Kampagne einen besseren Erfolg zu erzielen, möchten sie die Antworten der vorherigen Kampagne analysieren, um Kunden zu finden, die das Angebot mit höherer Wahrscheinlichkeit annehmen werden.

#### **Durchführen einer Marketing-Kampagne zur Förderung neuer Sparkonten**

Der Entwickler der Kampagne (Campaign Designer) kann diese Kampagne mit folgenden Schritten erstellen:

1. Öffnen Sie in IBM Campaign ein Ablaufdiagramm im Modus 'Bearbeiten', um ein Modell zu erstellen, das Daten aus den vorherigen Antworten analysiert.

- 2. Ziehen Sie ein Prozessfeld 'Auswählen' in den Ablaufdiagramm-Arbeitsbereich. Konfigurieren Sie es so, dass alle Kundendaten ausgewählt werden, und über geben Sie es an das Prozessfeld 'SPSS-Modell'.
- 3. Ziehen Sie ein Prozessfeld 'SPSS-Modell' in den Ablaufdiagramm-Arbeitsbereich. Legen Sie in seiner Konfiguration fest, dass für die Erstellung des Modells der Kontotyp, der Kontostand, der Kontostand im Jahresdurchschnitt, der letzte Transaktionsbetrag und das Gehalt verwendet werden sollen.

Im folgenden Beispiel sind die Details des Modellierungsablaufdiagramms dar gestellt.

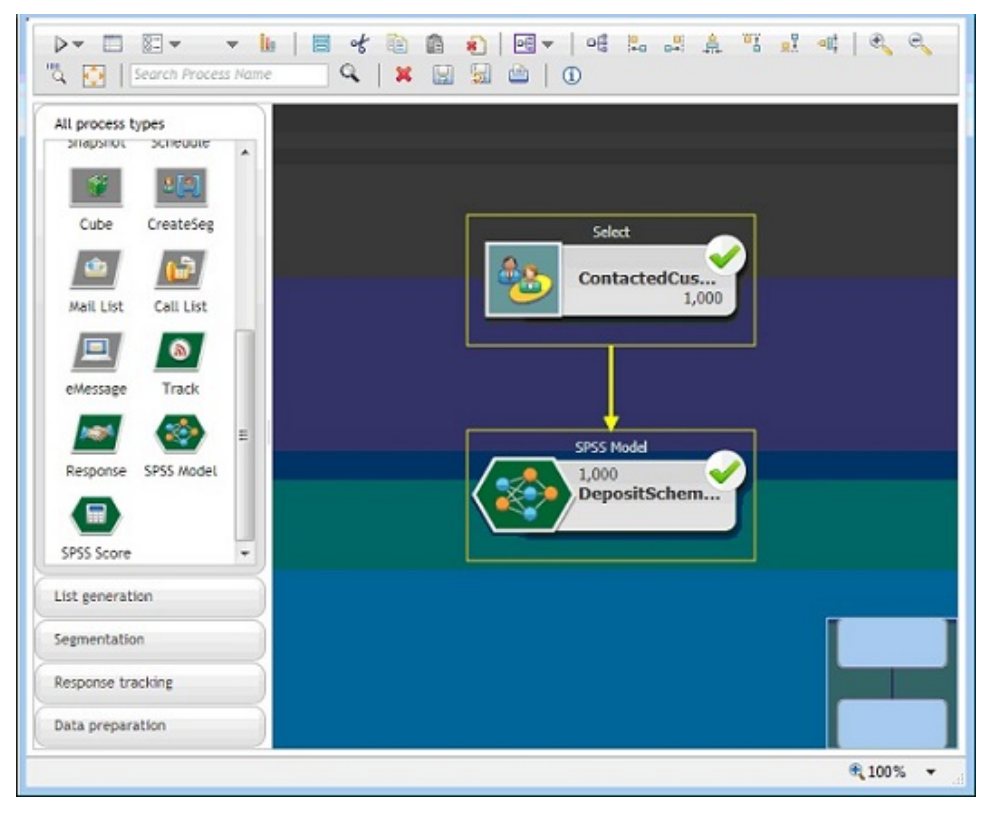

4. Führen Sie das Ablaufdiagramm aus.

Das Vorhersagemodell wird von IBM SPSS Modeler Advantage Enterprise Mar keting Management Edition erstellt. Es basiert auf den Daten, die von IBM Campaign bereitgestellt werden. Anhand dieses Modells kann der Marketier das Verhalten anderer Kunden leichter vorhersagen.

Im folgenden Beispiel ist das in IBM SPSS Modeler Advantage Enterprise Mar keting Management Edition erstellte Modell dargestellt.

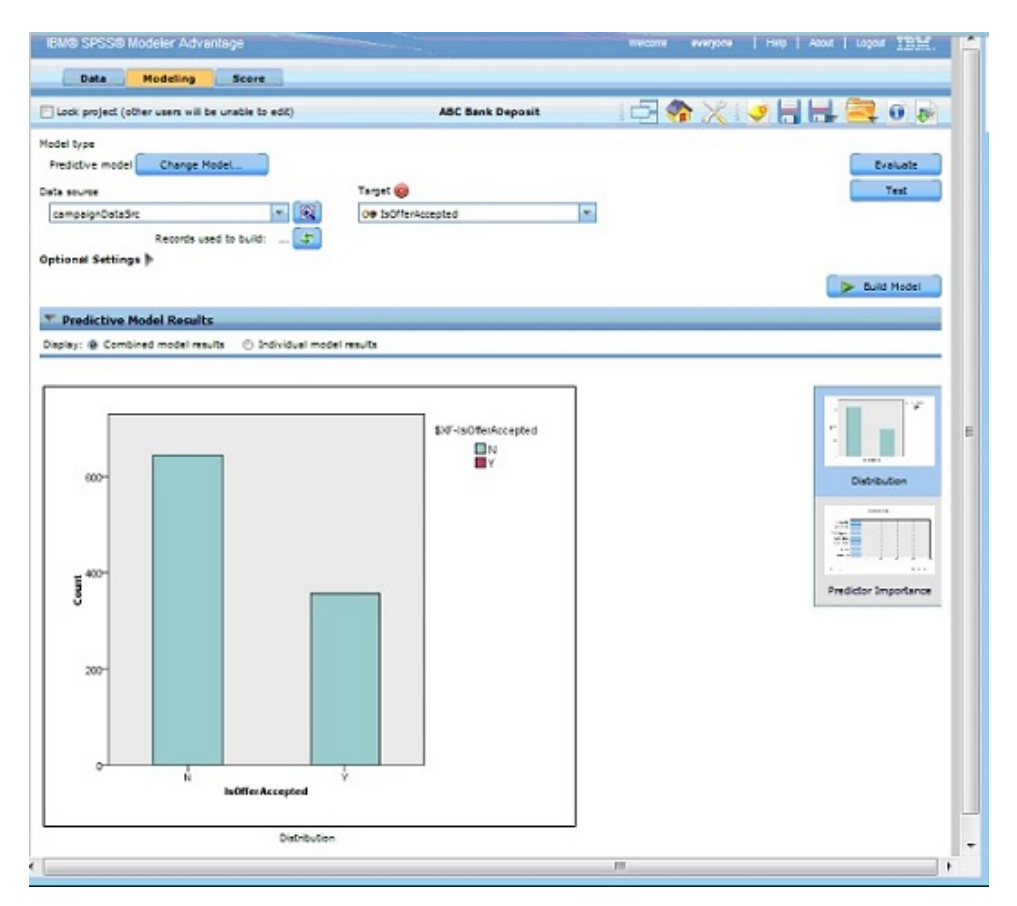

Sobald das Modell in IBM SPSS Modeler Advantage Enterprise Marketing Management Edition bereit ist, kann es zur Vorhersage des Verhaltens der Kunden verwendet werden. Die ABC-Bank verfügt über eine Liste mit 1.000 Kunden, die die potenzielle Zielgruppe für die neue Kampagne darstellen.

5. Öffnen Sie in IBM Campaign ein Ablaufdiagramm im Modus 'Bearbeiten', in dem die Kundendaten zur Bewertung auf Basis des zuvor erstellten Modells an IBM SPSS Modeler Advantage Enterprise Marketing Management Edition gesendet werden. Konfigurieren Sie das Prozessfeld 'SPSS-Bewertung', um das neu erstellte Modell für die Bewertung auszuwählen.

Im folgenden Beispiel sind die Details des Bewertungsablaufdiagramms dargestellt.

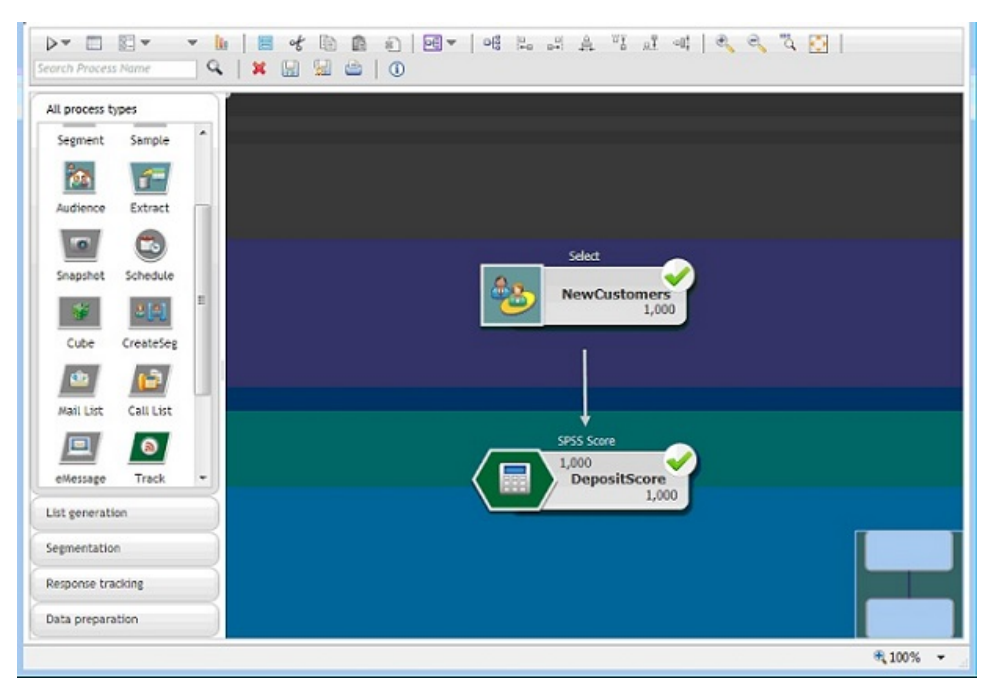

Im folgenden Beispiel enthält die IBM SPSS Modeler Advantage Enterprise Marketing Management Edition-Registerkarte **Bewertung** das Ausgabefeld und Details zur Datenquelle.

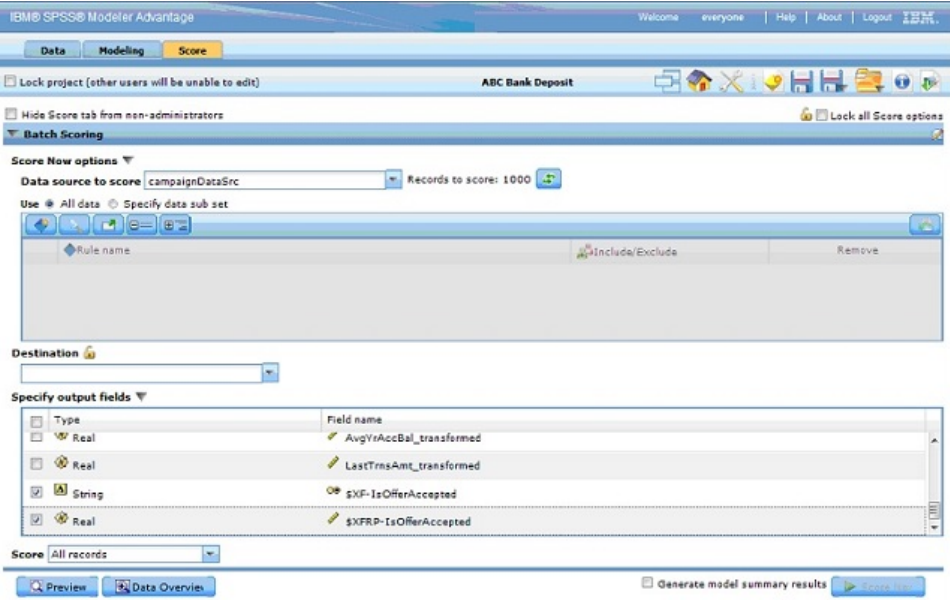

- 6. Bewerten Sie die Daten in IBM SPSS Modeler Advantage Enterprise Marketing Management Edition. Die Bewertungsergebnisse werden für IBM Campaign zur Verfügung gestellt.
- 7. Optimieren Sie im IBM Campaign-Ablaufdiagramm mithilfe der Marketing-Logik die Liste auf Basis der Bewertung, die für jeden Kunden empfangen wur de.

Das Marketing-Angebot wird zugewiesen und über verschiedene Kanäle an die Zielliste der Kunden übermittelt.

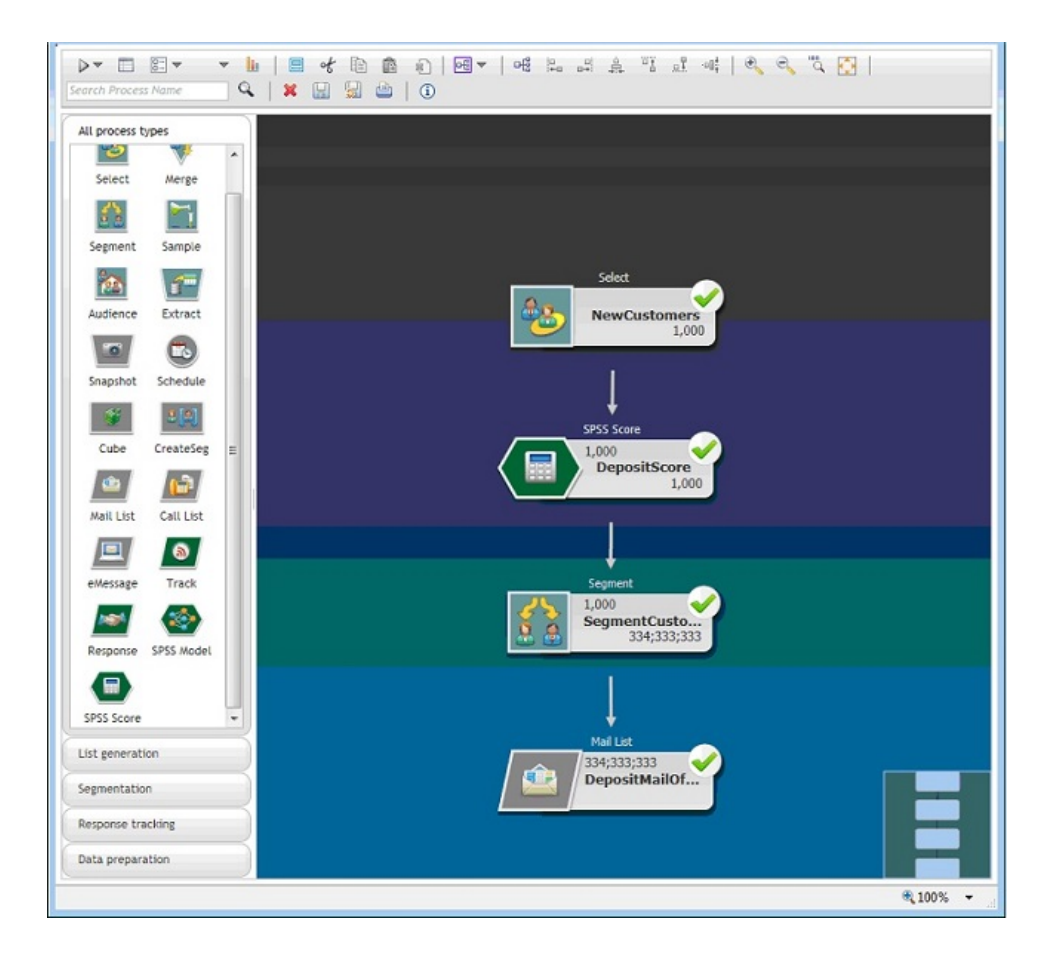

# <span id="page-46-0"></span>**Vor der Kontaktaufnahme mit dem technischen Support von IBM**

Sollte sich ein Problem nicht mithilfe der Dokumentation beheben lassen, können sich die für den Support zuständigen Kontaktpersonen Ihres Unternehmens telefonisch an den technischen Support von IBM wenden. Verwenden Sie die folgenden Richtlinien, um sicherzustellen, dass Ihr Problem schnell und erfolgreich gelöst wird.

Wenn Sie wissen möchten, wer die für den Support zuständige Kontaktperson Ihres Unternehmens ist, wenden Sie sich an Ihren IBM Administrator.

**Anmerkung:** Der technische Support schreibt bzw. erstellt keine API-Scripts. Um Unterstützung bei der Implementierung unserer API-Angebote zu erhalten, wenden Sie sich an die IBM Professional Services.

#### **Zusammenzustellende Informationen**

Halten Sie folgende Informationen bereit, wenn Sie sich an den technischen Support von IBM wenden:

- v Kurze Beschreibung der Art Ihres Problems
- v Detaillierte Fehlernachrichten, die beim Auftreten des Problems angezeigt wer den.
- v Schritte zum Reproduzieren des Problems
- v Entsprechende Protokolldateien, Sitzungsdateien, Konfigurationsdateien und Daten
- Informationen zu Ihrer -Produkt- und Systemumgebung, die Sie entsprechend der Beschreibung unter "Systeminformationen" abrufen können.

### **Systeminformationen**

Bei Ihrem Anruf beim technischen Support von IBM werden Sie um verschiedene Informationen gebeten.

Sofern das Problem Sie nicht an der Anmeldung hindert, finden Sie einen Großteil der benötigten Daten auf der Info-Seite. Dort erhalten Sie Informationen zur IBM Anwendung.

Sie können über **Hilfe > Info** auf die Info-Seite zugreifen. Wenn Sie nicht auf die Info-Seite zugreifen können, prüfen Sie, ob die Datei version.txt verfügbar ist, die sich unter dem Installationsverzeichnis Ihrer Anwendung befindet.

#### **Kontaktinformationen für den technischen Support von IBM**

Wenn Sie sich an den technischen Support von IBM wenden möchten, finden Sie weitere Informationen auf der Website des technischen Supports für IBM Produkte [\(http://www.ibm.com/support/entry/portal/open\\_service\\_request\)](http://www.ibm.com/support/entry/portal/open_service_request).

**Anmerkung:** Um eine Supportanforderung einzugeben, müssen Sie sich mit einem IBM Account anmelden. Dieses Konto muss mit Ihrer IBM Kundennummer verknüpft sein. Weitere Informationen zum Zuordnen Ihres Kontos zu Ihrer IBM Kundennummer finden Sie unter **Unterstützungsressourcen > Gültige Softwareunter stützung** im Support-Portal.

# <span id="page-48-0"></span>**Bemerkungen**

Die vorliegenden Informationen wurden für Produkte und Services entwickelt, die auf dem deutschen Markt angeboten werden.

Möglicherweise bietet IBM die in dieser Dokumentation beschriebenen Produkte, Services oder Funktionen in anderen Ländern nicht an. Informationen über die gegenwärtig im jeweiligen Land verfügbaren Produkte und Services sind beim zuständigen IBM Ansprechpartner erhältlich. Hinweise auf IBM Lizenzprogramme oder andere IBM Produkte bedeuten nicht, dass nur Programme, Produkte oder Services von IBM verwendet werden können. Anstelle der IBM Produkte, Programme oder Services können auch andere, ihnen äquivalente Produkte, Programme oder Services verwendet werden, solange diese keine gewerblichen oder anderen Schutzrechte von IBM verletzen. Die Verantwortung für den Betrieb von Produkten, Programmen und Services anderer Anbieter liegt beim Kunden.

Für die in diesem Handbuch beschriebenen Erzeugnisse und Verfahren kann es IBM Patente oder Patentanmeldungen geben. Mit der Auslieferung dieses Handbuchs ist keine Lizenzierung dieser Patente verbunden. Lizenzanforderungen sind schriftlich an folgende Adresse zu richten (Anfragen an diese Adresse müssen auf Englisch formuliert werden):

IBM Director of Licensing IBM Europe, Middle East & Africa Tour Descartes 2, avenue Gambetta 92066 Paris La Defense France

Trotz sorgfältiger Bearbeitung können technische Ungenauigkeiten oder Druckfehler in dieser Veröffentlichung nicht ausgeschlossen werden. Die hier enthaltenen Informationen werden in regelmäßigen Zeitabständen aktualisiert und als Neuausgabe veröffentlicht. IBM kann ohne weitere Mitteilung jederzeit Verbesserungen und/ oder Änderungen an den in dieser Veröffentlichung beschriebenen Produkten und/ oder Programmen vornehmen.

Verweise in diesen Informationen auf Websites anderer Anbieter werden lediglich als Service für den Kunden bereitgestellt und stellen keinerlei Billigung des Inhalts dieser Websites dar. Das über diese Websites verfügbare Material ist nicht Bestandteil des Materials für dieses IBM Produkt. Die Verwendung dieser Websites geschieht auf eigene Verantwortung.

Werden an IBM Informationen eingesandt, können diese beliebig verwendet wer den, ohne dass eine Verpflichtung gegenüber dem Einsender entsteht.

Lizenznehmer des Programms, die Informationen zu diesem Produkt wünschen mit der Zielsetzung: (i) den Austausch von Informationen zwischen unabhängig voneinander erstellten Programmen und anderen Programmen (einschließlich des vorliegenden Programms) sowie (ii) die gemeinsame Nutzung der ausgetauschten Informationen zu ermöglichen, wenden sich an folgende Adresse:

IBM Corporation B1WA LKG1

550 King Street Littleton, MA 01460-1250 USA

Die Bereitstellung dieser Informationen kann unter Umständen von bestimmten Bedingungen - in einigen Fällen auch von der Zahlung einer Gebühr - abhängig sein.

Die Lieferung des in diesem Dokument beschriebenen Lizenzprogramms sowie des zugehörigen Lizenzmaterials erfolgt auf der Basis der IBM Rahmenvereinbarung bzw. der Allgemeinen Geschäftsbedingungen von IBM, der IBM Internationalen Nutzungsbedingungen für Programmpakete oder einer äquivalenten Vereinbarung.

Alle in diesem Dokument enthaltenen Leistungsdaten stammen aus einer kontrollierten Umgebung. Die Ergebnisse, die in anderen Betriebsumgebungen erzielt wer den, können daher erheblich von den hier erzielten Ergebnissen abweichen. Einige Daten stammen möglicherweise von Systemen, deren Entwicklung noch nicht abgeschlossen ist. Eine Gewährleistung, dass diese Daten auch in allgemein verfügbaren Systemen erzielt werden, kann nicht gegeben werden. Darüber hinaus wurden einige Daten unter Umständen durch Extrapolation berechnet. Die tatsächlichen Er gebnisse können davon abweichen. Benutzer dieses Dokuments sollten die entsprechenden Daten in ihrer spezifischen Umgebung prüfen.

Alle Informationen zu Produkten anderer Anbieter stammen von den Anbietern der aufgeführten Produkte, deren veröffentlichten Ankündigungen oder anderen allgemein verfügbaren Quellen. IBM hat diese Produkte nicht getestet und kann daher keine Aussagen zu Leistung, Kompatibilität oder anderen Merkmalen machen. Fragen zu den Leistungsmerkmalen von Produkten anderer Anbieter sind an den jeweiligen Anbieter zu richten.

Aussagen über Pläne und Absichten von IBM unterliegen Änderungen oder können zurückgenommen werden und repräsentieren nur die Ziele von IBM.

Alle von IBM angegebenen Preise sind empfohlene Richtpreise und können jeder zeit ohne weitere Mitteilung geändert werden. Händlerpreise können unter Umständen von den hier genannten Preisen abweichen.

Diese Veröffentlichung enthält Beispiele für Daten und Berichte des alltäglichen Geschäftsablaufs. Sie sollen nur die Funktionen des Lizenzprogramms illustrieren und können Namen von Personen, Firmen, Marken oder Produkten enthalten. Alle diese Namen sind frei erfunden; Ähnlichkeiten mit tatsächlichen Namen und Adressen sind rein zufällig.

#### COPYRIGHTLIZENZ:

Diese Veröffentlichung enthält Beispielanwendungsprogramme, die in Quellensprache geschrieben sind und Programmiertechniken in verschiedenen Betriebsumgebungen veranschaulichen. Sie dürfen diese Beispielprogramme kostenlos kopieren, ändern und verteilen, wenn dies zu dem Zweck geschieht, Anwendungsprogramme zu entwickeln, zu verwenden, zu vermarkten oder zu verteilen, die mit der Anwendungsprogrammierschnittstelle für die Betriebsumgebung konform sind, für die diese Beispielprogramme geschrieben werden. Diese Beispiele wurden nicht unter allen denkbaren Bedingungen getestet. Daher kann IBM die Zuverlässigkeit, Wartungsfreundlichkeit oder Funktion dieser Programme weder zusagen noch gewährleisten. Die Beispielprogramme werden ohne Wartung (auf "as-is"-Basis)

und ohne jegliche Gewährleistung zur Verfügung gestellt. IBM übernimmt keine Haftung für Schäden, die durch die Verwendung der Beispielprogramme entstehen.

### <span id="page-50-0"></span>**Marken**

IBM, das IBM Logo und ibm.com sind Marken oder eingetragene Marken der IBM Corporation in den USA und/oder anderen Ländern. Weitere Produkt- und Ser vicenamen können Marken von IBM oder anderen Unternehmen sein. Eine aktuelle Liste der IBM Marken finden Sie auf der Webseite "Copyright and trademark information" unter www.ibm.com/legal/copytrade.shtml.

### **Hinweise zu Datenschutzrichtlinien und Nutzungsbedingungen**

IBM Softwareprodukte, einschließlich Software as a Service-Lösungen ("Softwareangebote"), können Cookies oder andere Technologien verwenden, um Informationen zur Produktnutzung zu erfassen, die Endbenutzererfahrung zu verbessern und Interaktionen mit dem Endbenutzer anzupassen oder zu anderen Zwecken. Ein Cookie ist ein Datenelement, das von einer Website an Ihren Browser gesendet wird und dann als Tag auf Ihrem Computer gespeichert werden kann, mit dem Ihr Computer identifiziert wird. In vielen Fällen werden von diesen Cookies keine per sonenbezogenen Daten erfasst. Wenn ein Softwareangebot, das von Ihnen verwendet wird, die Erfassung personenbezogener Daten anhand von Cookies und ähnlichen Technologien ermöglicht, werden Sie im Folgenden über die hierbei geltenden Besonderheiten informiert.

Abhängig von den bereitgestellten Konfigurationen kann dieses Softwareangebot Sitzungscookies und permanente Cookies verwenden, mit denen der Benutzername des Benutzers und andere personenbezogene Daten zum Zwecke des Sitzungsmanagements, zur Verbesserung der Benutzerfreundlichkeit und zu anderen funktionsbezogenen Zwecken sowie zur Nutzungsüberwachung erfasst werden. Diese Cookies können deaktiviert werden. Durch die Deaktivierung kann jedoch auch die von ihnen bereitgestellte Funktionalität nicht mehr genutzt werden.

Die Erfassung personenbezogener Daten mithilfe von Cookies und ähnlichen Technologien wird durch verschiedene rechtliche Bestimmungen geregelt. Wenn die für dieses Softwareangebot implementierten Konfigurationen Ihnen als Kunde die Möglichkeit bieten, personenbezogene Daten von Endbenutzern über Cookies und andere Technologien zu erfassen, dann sollten Sie ggf. juristische Beratung zu den geltenden Gesetzen für eine solche Datenerfassung in Anspruch nehmen. Dies gilt auch in Bezug auf die Anforderungen, die vom Gesetzgeber in Bezug auf Hinweise und die Einholung von Einwilligungen vorgeschrieben werden.

IBM setzt voraus, dass Kunden folgende Bedingungen erfüllen: (1) Sie stellen einen klar erkennbaren und auffälligen Link zu den Nutzungsbedingungen der Kundenwebsite (z. B. Datenschutzerklärung) bereit. Dieser Link muss wiederum einen Link zu der Vorgehensweise von IBM und des Kunden bei der Datenerhebung und Datennutzung umfassen. (2) Sie weisen darauf hin, dass Cookies und Clear GIFs/ Web-Beacons von IBM im Auftrag des Kunden auf dem Computer des Besuchers platziert werden. Dieser Hinweis muss eine Erläuterung hinsichtlich des Zwecks dieser Technologie umfassen. (3) Sie müssen in dem gesetzlich vorgeschriebenen Umfang die Einwilligung von Websitebesuchern einholen, bevor Cookies und Clear GIFs/Web-Beacons vom Kunden oder von IBM im Auftrag des Kunden auf den Geräten der Websitebesucher platziert werden.

Weitere Informationen zur Verwendung verschiedener Technologien einschließlich der Verwendung von Cookies zu diesen Zwecken finden Sie im IBM Online Privacy Statement unter der Webadresse http://www.ibm.com/privacy/details/us/ en im Abschnitt mit dem Titel "Cookies, Web Beacons and Other Technologies".

# IBM®